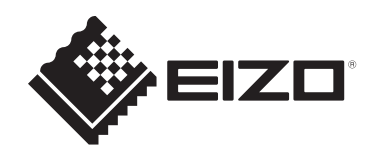

# **Käyttöohjeet**

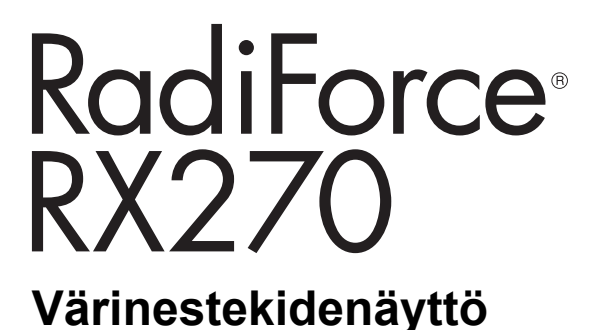

### **Tärkeää**

**Varmista, että luet käyttöohjeet ja asennusoppaan ennen käyttöä.**

- Katso asennusoppaasta tiedot näytön asetuksista ja säädöistä.
- Saat uusimmat tuotetiedot, mukaan lukien käyttöohjeet, verkkosivustoltamme. [www.eizoglobal.com](https://www.eizoglobal.com)

# <span id="page-1-0"></span>**TURVAMERKINNÄT**

Tässä oppaassa ja tässä tuotteessa käytetään ohessa näkyviä turvamerkintöjä. Ne sisältävät tärkeitä tietoja. Tutustu niihin huolellisesti.

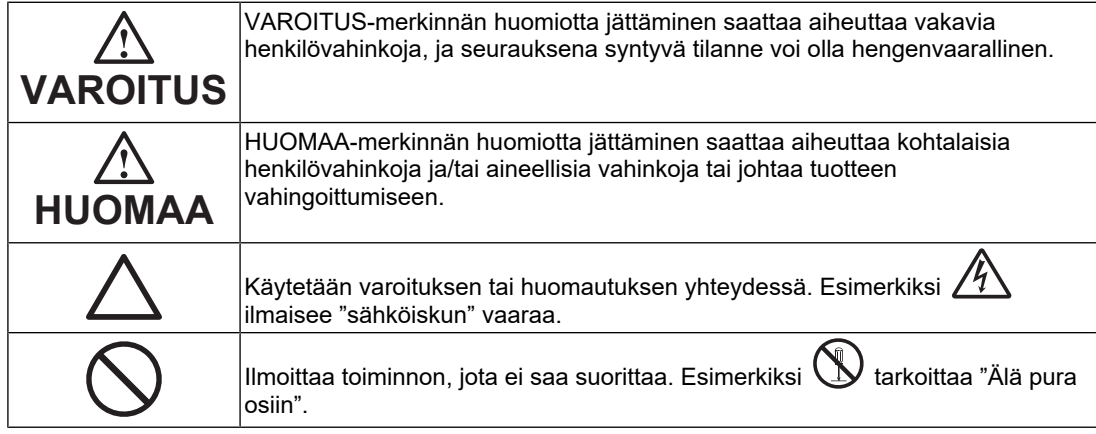

Tämä tuote on viritetty käytettäväksi erityisesti sillä alueella, jolle se on alun perin toimitettu. Jos laitetta käytetään muualla kuin kyseisellä alueella, sen suorituskyky ei välttämättä vastaa teknisiä tietoja.

Tätä opasta tai sen osaa ei saa monistaa, tallentaa tietojen noutojärjestelmään tai lähettää missään muodossa eikä millään tavalla sähköisesti, mekaanisesti tai muita menetelmiä käyttäen ilman EIZO Corporationin kirjallista lupaa.

EIZO Corporation ei ole velvollinen pitämään mitään toimitettuja materiaaleja tai tietoja luottamuksellisina, ellei toisin ole etukäteen sovittu EIZO Corporationin saamien tietojen perusteella. Vaikka tämä käyttöopas on tehty huolellisesti ja sen tietojen ajantasaisuus on pyritty varmistamaan, ota huomioon, että EIZO-tuotteen teknisiä tietoja voidaan koska tahansa muuttaa ilman erillistä ilmoitusta.

# <span id="page-2-0"></span>**VAROTOIMENPITEET**

### <span id="page-2-1"></span>**Tärkeää**

Tämä tuote on viritetty käytettäväksi erityisesti sillä alueella, jolle se on alun perin toimitettu. Jos laitetta käytetään muualla kuin kyseisellä alueella, sen suorituskyky ei välttämättä vastaa teknisiä tietoja.

Varmista käyttäjien turvallisuus ja asianmukainen kunnossapito tutustumalla huolellisesti "VAROTOIMENPITEET"-osioon sekä kaikkiin näytössä oleviin varoituksiin.

### <span id="page-2-2"></span>**Varoitusilmoituksen sijainti**

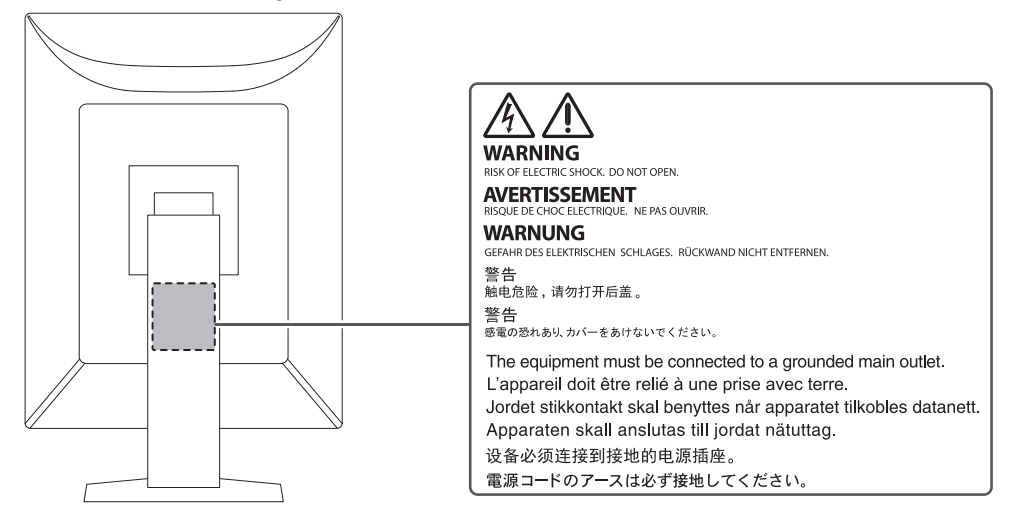

### <span id="page-2-3"></span>**Laitteen merkinnät**

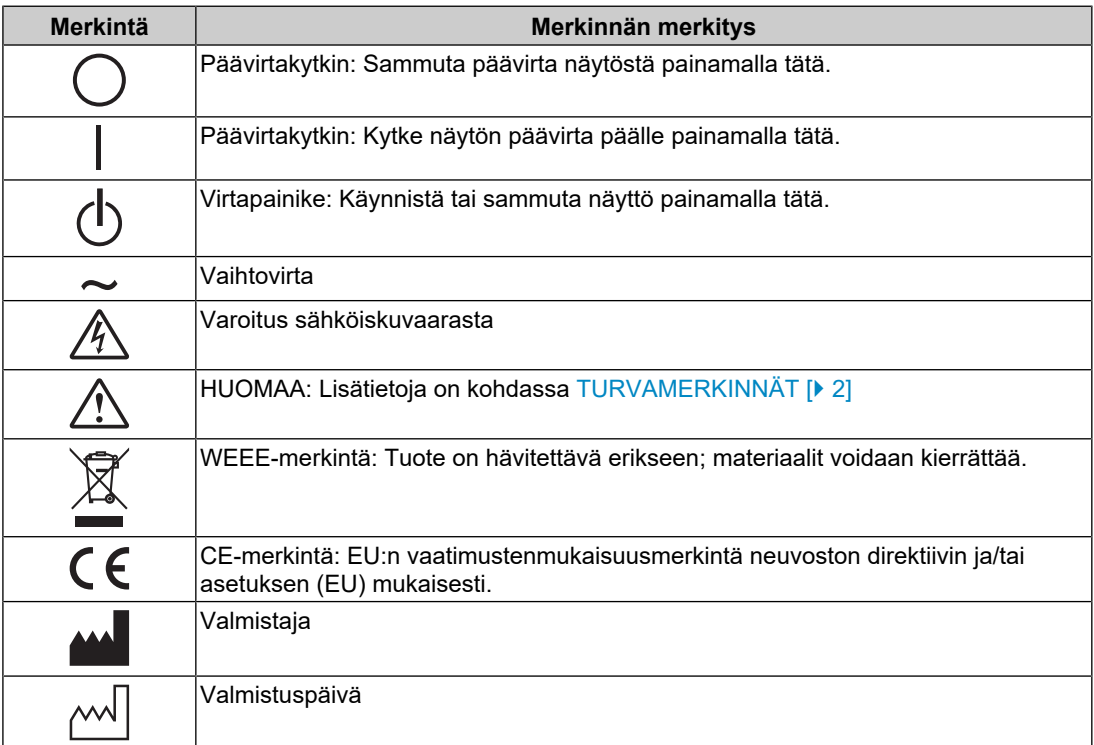

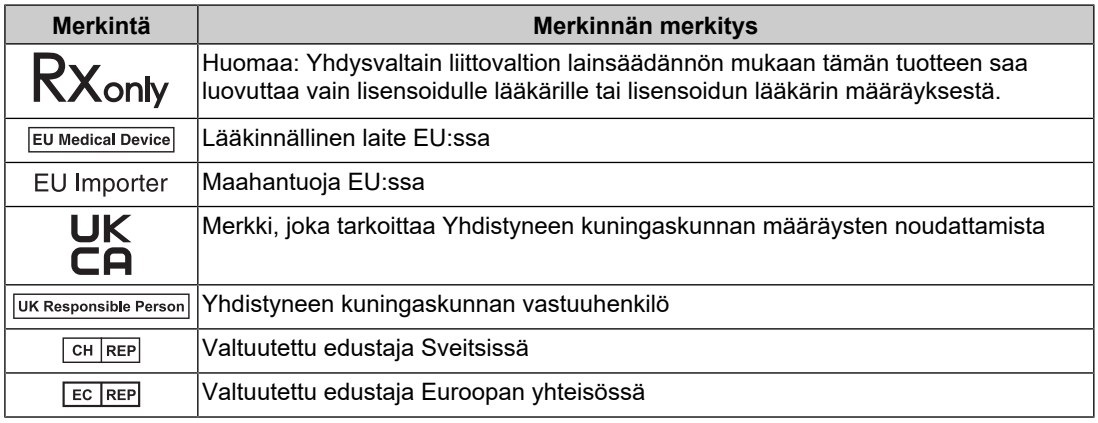

### **VAROITUS**

**Jos laitteesta nousee savua, haistat palaneen käryä tai jos laitteesta kuuluu outoja ääniä, irrota laite heti pistorasiasta ja ota yhteyttä EIZO-edustajaan saadaksesi ohjeita.**

Jos yrität käyttää laitetta, jossa on toimintahäiriö, siitä saattaa aiheutua tulipalo tai sähköisku tai laitteisto saattaa vahingoittua.

### **VAROITUS**

#### **Älä pura tai muokkaa laitetta.**

Kotelon avaaminen voi aiheuttaa sähköiskun tai palovamman suurjännitteen tai kuumien osien seurauksena. Laitteen muokkaaminen voi aiheuttaa tulipalon tai sähköiskun.

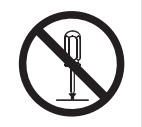

#### $\triangle$ **VAROITUS**

#### **Anna kaikki huoltotoimet valtuutetun huoltohenkilöstön tehtäväksi.**

Älä yritä huoltaa tätä laitetta itse, sillä kansien avaaminen tai irrottaminen voi aiheuttaa tulipalon, sähköiskun tai laitevaurion.

### **VAROITUS**

#### **Varmista, ettei laitteeseen joudu vieraita esineitä tai nesteitä.**

Kotelon sisään vahingossa putoavat metalliosat, syttyvät materiaalit tai nesteet voivat aiheuttaa tulipalon, sähköiskun tai laitteiston laitevaurion.

Jos laitteen sisään pääsee esine tai nestettä, irrota laite välittömästi virtalähteestä. Anna valtuutetun huoltoteknikon tarkastaa laite, ennen kuin se otetaan uudelleen käyttöön.

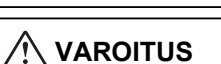

### **Aseta laite tukevalle ja vakaalle alustalle.**

Sopimattomalle alustalle asetettu laite voi pudota ja aiheuttaa loukkaantumisen.

Jos laite putoaa, katkaise virta välittömästi ja ota yhteyttä paikalliseen EIZO-edustajaan saadaksesi ohjeita. Älä jatka vaurioituneen laitteen käyttöä. Vaurioituneen laitteen käyttö voi aiheuttaa tulipalon tai sähköiskuja.

#### **Käytä laitetta asianmukaisessa paikassa.**

Muuten seurauksena voi olla tulipalo, sähköisku tai laitteistovaurio.

- Älä sijoita laitetta ulos.
- Älä sijoita laitetta minkäänlaiseen kuljetusvälineeseen (mm. laiva, lentokone, juna tai auto).
- Älä sijoita laitetta pölyisiin tai kosteisiin ympäristöihin.
- Älä sijoita laitetta paikkaan, jossa näyttöön voi roiskua vettä (kuten kylpyhuoneisiin tai keittiöihin).
- Älä sijoita laitetta paikkaan, jossa näyttö joutuu suoraan kosketukseen höyryn kanssa.
- Älä sijoita laitetta lähelle lämmön tai kosteuden lähteitä.
- Älä sijoita laitetta paikkaan, jossa se altistuu suoralle auringonvalolle.
- Älä sijoita laitetta ympäristöön, jossa on syttyvää kaasua.
- Älä sijoita laitetta paikkaan, jossa voi olla syövyttäviä kaasuja (esimerkiksi rikkidioksidia, rikkivetyä, typpidioksidia, klooria, ammoniakkia ja otsonia).
- Älä sijoita laitetta paikkaan, jossa on pölyä, korroosiota ilmakehässä kiihdyttäviä aineita (esimerkiksi natriumkloridia ja rikkiä), johtavia metalleja jne.

#### $\triangle$ **VAROITUS**

**Pidä muoviset pakkauspussit pois vauvojen ja lasten ulottuvilta.**

Muoviset pakkauspussit voivat aiheuttaa tukehtumisen.

#### $\bigwedge$ **VAROITUS**

**Käytä laitteen mukana toimitettavaa virtajohtoa, ja liitä laite maassasi käytössä olevaan vakiopistorasiaan.**

Varmista virtajohdon nimellisjännitteen ja käyttöjännitteen vastaavuus. Muuten seurauksena voi olla sähköisku.

Virransyöttö: 100–240 V AC 50/60 Hz

#### $\bigwedge$ **VAROITUS**

#### **Irrota virtajohto tarttumalla tukevasti pistokkeeseen ja vetämällä.**

Johdosta vetäminen voi vaurioittaa laitetta ja aiheuttaa tulipalon tai sähköiskun.

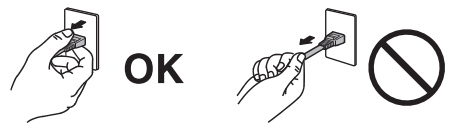

### **VAROITUS**

#### **Laitteisto on liitettävä maadoitettuun pistorasiaan.**

Muussa tapauksessa seurauksena voi olla tulipalo tai sähköisku.

#### **Varmista, että jännite on oikea.**

• Laite on suunniteltu käytettäväksi tietyllä jännitteellä. Laitteen liittäminen muuhun kuin tässä käyttöohjeessa määritettyyn jännitteeseen voi aiheuttaa tulipalon, sähköiskun tai laitteen vaurioitumisen.

Virransyöttö: 100–240 V AC 50/60 Hz

• Älä ylikuormita virtapiiriä, sillä se voi aiheuttaa tulipalon tai sähköiskun.

### **VAROITUS**

### **Käsittele virtajohtoa varoen.**

Älä laita virtajohdon päälle raskaita esineitä tai vedä tai sido virtajohtoa. Vaurioituneen virtajohdon käyttö voi aiheuttaa tulipalon tai sähköiskuja.

## **VAROITUS**

#### **Käyttäjä ei saa koskea potilasta samalla, kun hän koskee laitetta.**

Tuotetta ei ole suunniteltu potilaiden koskettamiseen.

# **VAROITUS**

**Älä koskaan koske virtapistokkeeseen tai virtajohtoon ukonilmalla.**

Niihin koskeminen voi aiheuttaa sähköiskun.

#### $\bigwedge$ **VAROITUS**

**Kun kiinnität telinettä, katso käyttöoppaasta telinettä koskevat tiedot ja kiinnitä se tukevasti.**

Muutoin laite saattaa irrota ja aiheuttaa loukkaantumisen ja/tai laite voi vaurioitua.

Ennen asennusta varmista, että pöydät, seinät ja muut mahdolliset asennuspinnat ovat mekaanisesti riittävän vahvoja.

Jos laite putoaa, katkaise virta välittömästi ja ota yhteyttä paikalliseen EIZO-edustajaan saadaksesi ohjeita. Älä jatka vaurioituneen laitteen käyttöä. Vaurioituneen laitteen käyttö voi aiheuttaa tulipalon tai sähköiskuja. Kun kiinnität kallistettavaa telinettä takaisin, käytä samoja ruuveja ja kiristä ne hyvin.

# **VAROITUS**

#### **Älä koske vaurioituneeseen nestekidenäyttöön paljain käsin.**

Jos jokin ihosi osa joutuu suoraan kosketukseen paneelin kanssa, pese kyseinen alue huolellisesti.

Jos nestekidettä pääsee silmiisi tai suuhusi, huuhtele välittömästi kyseinen alue suurella määrällä vettä ja käänny lääkärin puoleen. Muutoin tilanne voi johtaa myrkytysreaktioon.

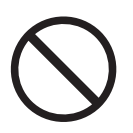

### **VAROITUS**

#### **Pyydä ammattiapua korkealle asennusta varten.**

Jos näyttö asennetaan korkealle, vaarana on, että tuote tai sen osat voivat pudota ja aiheuttaa loukkaantumisia. Pyydä näytön asentamiseen apua meiltä tai rakennusalan ammattilaiselta, mukaan lukien tuotteen tarkistaminen vaurioiden ja epämuotoisuuksien varalta ennen asentamista ja sen jälkeen.

### **HUOMAA**

### **HUOMAA**

#### **Tarkasta toimintakunto ennen käyttöä.**

Aloita käyttö, kun olet varmistanut, ettei näytetyssä kuvassa ole ongelmia.

Kun käytät useita laitteita, aloita käyttö, kun olet varmistanut, että kuvat näkyvät asianmukaisesti.

### **HUOMAA**

#### **Kiinnitä kiinnitysominaisuudella varustetut kaapelit/johdot turvallisesti.**

Jos niitä ei ole kiinnitetty turvallisesti, kaapelit/johdot saattavat irrota, minkä johdosta myöhemmät kuvat saattavat kadota ja toimintosi saattavat keskeytyä.

#### $\sqrt{2}$ **HUOMAA**

### **Kun laitetta siirretään, irrota kaapelit ja lisävarusteet.**

Muutoin kaapelit tai lisävarusteet saattavat irrota siirtämisen aikana, mikä voi johtaa loukkaantumisiin.

### **HUOMAA**

#### **Nosta laitetta tai sijoita se asianmukaisten menetelmien mukaan.**

- Kun tuotetta siirretään, pidä tukevasti kiinni näytön pohjasta.
- 30 tuuman ja sitä suuremmat näytöt ovat painavia. Näytön purkamisessa ja/tai nostossa tulee käyttää vähintään kahta henkilöä.
- Jos laitemallissa on kahva näytön takana, pidä kiinni tukevasti sekä pohjasta että näytön kahvasta.

Laitteen pudottaminen voi aiheuttaa loukkaantumisen tai laitevaurion.

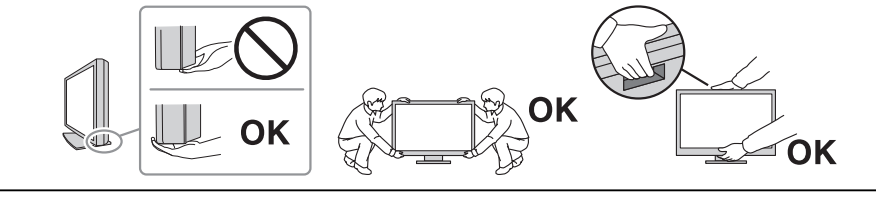

#### $\sqrt{N}$ **HUOMAA**

#### **Ole varovainen, jotta kätesi eivät jää osien väliin.**

Jos käytät yhtäkkiä voimaa näyttöön sen korkeuden tai kulman säätämiseksi, kätesi voivat jäädä osien väliin ja loukkaantua.

#### **HUOMAA**  $\bigwedge$

#### **Älä peitä kotelon ilmastointiaukkoja.**

- Älä aseta esineitä ilmastointiaukkojen päälle.
- Älä asenna laitetta huonosti tuuletettuun tai liian pieneen paikkaan.
- Älä käytä laitetta, jos se on asetettu sivuttain tai ylösalaisin.

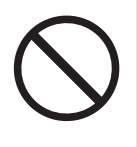

Ilmastointiaukkojen peittäminen estää ilmanvaihdon ja saattaa aiheuttaa tulipalon, sähköiskun tai laitteiston vahingoittumisen.

### **HUOMAA**

**Älä koske virtapistokkeeseen märillä käsillä.**

Niihin koskeminen voi aiheuttaa sähköiskun.

### **HUOMAA**

#### **Älä aseta esineitä virtapistokkeen lähistölle.**

Tämä helpottaa virtapistokkeen irrottamista ongelman ilmaantuessa, jotta voidaan välttyä tulipalolta tai sähköiskulta.

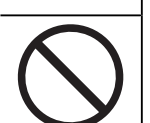

### **HUOMAA**

**Puhdista virtapistokkeen ympäristö ja näyttölaitteen ilmastointiaukko säännöllisesti.**

Näillä alueilla oleva pöly, vesi tai öljy voivat aiheuttaa tulipalon.

### **HUOMAA**

#### **Irrota laite pistorasiasta ennen puhdistusta.**

Laitteen puhdistaminen sen ollessa kytkettynä pistorasiaan voi aiheuttaa sähköiskun.

#### $\bigwedge$ **HUOMAA**

**Jos laite on käyttämättä pidemmän aikaa, varmista turvallisuus ja virransäästö irrottamalla virtajohto pistorasiasta, kun olet ensin katkaissut virran virtakytkimestä.**

#### $\bigwedge$ **HUOMAA**

**Hävitä tämä tuote paikallisten määräysten tai maakohtaisten lakien mukaisesti.**

#### **HUOMAA**  $\bigwedge$

**Käyttäjät Euroopan talousalueella ja Sveitsissä:** 

**Kaikista laitteeseen liittyvistä vakavista vaaratilanteista tulee ilmoittaa valmistajalle ja toimivaltaiselle viranomaiselle siinä jäsenmaassa, jossa käyttäjä ja/tai potilas sijaitsee.**

# <span id="page-9-0"></span>**Näyttöä koskevia huomautuksia**

### <span id="page-9-1"></span>**Käyttöohjeet**

Tämä tuote on tarkoitettu perehdytettyjen lääkärien suorittamaan radiologisten kuvien arviointiin ja analysointiin ja kuvien avulla tehtävään diagnostiikkaan. Näyttöä ei ole tarkoitettu mammografiaan.

#### **Huomio**

- Tuotteen takuu raukeaa, jos tuotetta käytetään muuhun kuin tässä käyttöohjeessa määritettyyn käyttötarkoitukseen.
- Tässä käyttöoppaassa annetut tekniset tiedot ovat voimassa vain, kun käytetään tuotteen mukana toimitettuja virtajohtoja ja EIZOn määrittämiä signaalikaapeleita.
- Käytä tämän tuotteen kanssa vain EIZOn määrittämiä EIZO-lisävarusteita.

### <span id="page-9-2"></span>**Varotoimet**

- Osat (kuten nestekidepaneeli ja tuuletin) voivat kulua pitkään käytettyinä. Tarkista säännöllisesti, toimivatko ne normaalisti.
- Kun on tarkasteltu pitkään samaa kuvaa ja näyttökuvaa vaihdetaan, jälkikuva voi jäädä näkyviin. Voit estää saman kuvan näkymisen liian pitkään käyttämällä näytönsäästäjää tai virransäästötilaa. Näytettävästä kuvasta riippuen jälkikuva voi jäädä näkyviin jopa lyhyen ajan kuluttua. Tällaisen ilmiön voi poistaa muuttamalla kuvaa tai pitämällä virran sammutettuna usean tunnin ajan.
- Näytön vakautuminen vie useita minuuttia. Ennen näytön käyttöä odota muutama minuutti tai pidempään näytön päälle kytkemisen tai virransäästötilasta palautumisen jälkeen.
- Jos näyttöä käytetään jatkuvasti pitkän aikaa, siihen voi ilmestyä läiskiä tai kuva voi "palaa" näyttöön. Suosittelemme katkaisemaan näytön virran ajoittain, jotta sen käyttöikä olisi mahdollisimman pitkä.
- Nestekidepaneelin taustavalolla on tietty käyttöikä. Taustavalon käyttöikä saattaa loppua aiemmin ja vaatia vaihdon riippuen esimerkiksi siitä, käytetäänkö näyttöä pitkiä aikoja kerrallaan. Jos näyttö muuttuu tummaksi tai alkaa välkkyä, ota yhteys paikalliseen EIZO-edustajaan.
- Näytössä voi olla viallisia pikseleitä tai pieni määrä kirkkaita pisteitä. Tämä johtuu nestekidepaneelin ominaisuuksista eikä ole tuotevika.
- Älä paina nestekidepaneelin pintaa tai kehyksen reunaa kovaa, koska tämä voi aiheuttaa näytön toimintahäiriöitä, kuten moaree-kuvioita ja vastaavia. Jos nestekidepaneelin pintaan kohdistetaan jatkuvasti painetta, nestekiteet voivat heikentyä tai nestekidepaneeli voi vahingoittua. (Jos nestekidepaneeliin jää painamisjälkiä, jätä näyttöön musta tai valkoinen kuva. Jäljet saattavat hävitä.)
- Älä naarmuta tai paina nestekidepaneelia terävillä esineillä, jotta nestekidepaneeli ei vaurioidu. Älä yritä puhdistaa paneelia pehmopaperilla, sillä paneeli saattaa naarmuuntua.
- Älä kosketa sisäänrakennettua kalibrointianturia (sisäänrakennettu etuanturi). Muutoin mittaustarkkuus voi alentua tai laite vahingoittua.
- Ympäristöstä riippuen sisäänrakennettu valaistusanturi voi ilmaista joskus eri arvoja kuin erillinen valaistusanturi.
- Tuotteen pinnalle tai sisään voi muodostua kondensaatiota, kun se tuodaan kylmään huoneeseen, kun lämpötila nousee äkillisesti tai kun se siirretään kylmästä huoneesta

lämpimään. Älä tällöin kytke laitteeseen virtaa. Odota, kunnes kondensaatio häviää. Muuten laite voi vaurioitua.

### <span id="page-10-0"></span>**Näytön pitkäaikainen käyttö**

#### <span id="page-10-1"></span>**Laadunvalvonta**

- Näyttöjen näytönlaatuun vaikuttavat tulosignaalin laatu sekä tuotteen kuluminen. Suosittelemme tarkastusten ja säännöllisten pysyvyystestien tekemistä (mukaan lukien harmaasävyn tarkistus) käyttötarkoitustasi vastaavien lääkinnällisten standardien/ ohjeiden noudattamiseksi sekä kalibrointia tarpeen mukaan. RadiCSlaadunvalvontaohjelmaa käyttämällä voit tehdä korkeatasoisen laadunvalvonnan, joka täyttää lääketieteelliset standardit/ohjeet.
- Mittausolosuhteissamme näyttölaitteen stabiloituminen vie noin 15 minuuttia. Odota vähintään 15 minuuttia näytön päälle kytkemisen tai virransäästötilasta palautumisen jälkeen, ennen kuin suoritat näytölle laadunvalvontatarkistuksia, kalibroinnin tai säätöjä.
- Näytön kirkkaus tulee asettaa suositellulle tasolle tai alemmaksi, jotta vähennetään pitkäaikaisen käytön aiheuttamia valotehon muutoksia ja pidetään kirkkaus vakaana.
- Säädä kiinteän kalibrointianturin (sisäänrakennettu etusensori) mittaustulokset erikseen myytävän ulkoisen EIZO-anturin (UX2) mittaustulosten mukaisiksi suorittamalla korrelaatio sisäänrakennetun etuanturin ja ulkoisen anturin välillä käyttämällä RadiCS- / RadiCS LE -ohjelmistoa. Säännöllisen korrelaation avulla voit ylläpitää sisäänrakennetun etusensorin mittaustarkkuutta ulkoisen anturin mittaustarkkuuden tasolla.

#### **Huomio**

• Näyttötila saattaa muuttua odottamattomasti käyttövirheen tai asetusten odottamattoman muutoksen vuoksi. Näytön käyttöä ohjauskytkimet lukittuina suositellaan, kun näyttö on säädetty asianmukaisesti.

Katso asetusten lisätietoja asennusoppaasta (CD-ROM).

#### <span id="page-10-2"></span>**Puhdistus**

- On suositeltavaa puhdistaa näyttö säännöllisesti, jotta se näyttää uudenveroiselta ja sen käyttöaika pitenee.
- Tuotteessa olevat tahrat voidaan pyyhkiä varovasti pois pehmeällä liinalla, joka on osittain kastettu veteen tai ScreenCleaner-puhdistusaineeseemme.

#### **Huomio**

- Nesteet eivät saa päästä suoraan kosketukseen tuotteen kanssa. Jos näin käy, pyyhi neste heti pois.
- Nesteitä ei saa päästä tuotteessa oleviin rakoihin tai tuotteen sisäpuolelle.
- Puhdistukseen tai desinfiointiin tarkoitetut kemikaalit, kuten alkoholi ja desinfiointiaineet, voivat aiheuttaa tuotteessa kiillon muutoksia, himmentymistä ja haalistumista sekä heikentää kuvanlaatua. Älä käytä kemikaaleja jatkuvasti.
- Älä koskaan käytä puhdistukseen liuottimia, bentseeniä, vahaa tai hiovia puhdistusaineita, sillä ne voivat vaurioittaa tuotetta.
- Lisätietoja puhdistuksesta ja desinfioinnista on sivustollamme. Toimi näin: Siirry osoitteeseen [www.eizoglobal.com](https://www.eizoglobal.com) ja tee haku kirjoittamalla sivuston hakukenttään "disinfect".

#### <span id="page-11-0"></span>**Desinfiointi kemikaalien avulla**

• Suosittelemme käyttämään tuotteiden desinfioinnissa kemikaaleja, jotka olemme testanneet (katso alla oleva taulukko). Huomaa, että näiden kemikaalien käyttäminen ei takaa, että tuotteessa ei ilmene vaurioita tai heikkenemistä.

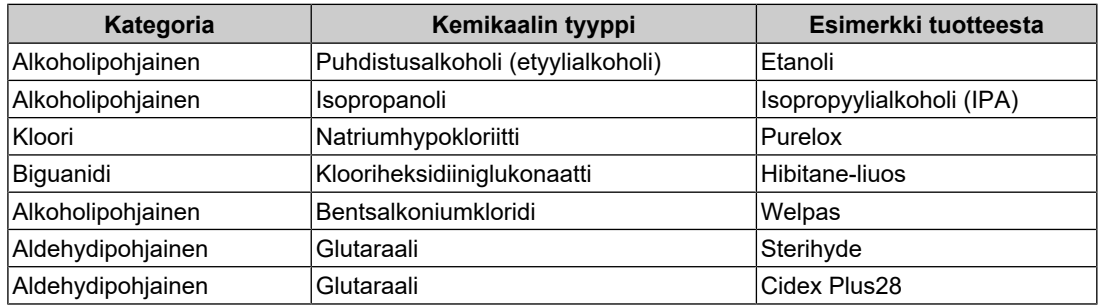

### <span id="page-11-1"></span>**Näytön miellyttävä käyttö**

- Liian tumma tai kirkas näyttö voi vaikuttaa silmiin. Säädä näytön kirkkaus ympäristön olosuhteiden mukaan.
- Näytön tuijottaminen pitkään rasittaa silmiä. Pidä tunnin välein 10 minuutin tauko.
- Katso näyttöruutua asianmukaiselta etäisyydeltä ja oikeasta kulmasta.

### <span id="page-11-2"></span>**Kyberturvavaroitukset ja -vastuut**

- Laiteohjelmistopäivitys tulee suorittaa EIZO Corporationin tai sen jakelijan kautta.
- Jos EIZO Corporation tai sen jakelija neuvoo päivittämään laiteohjelmiston, päivitä se välittömästi.

# **SISÄLTÖ**

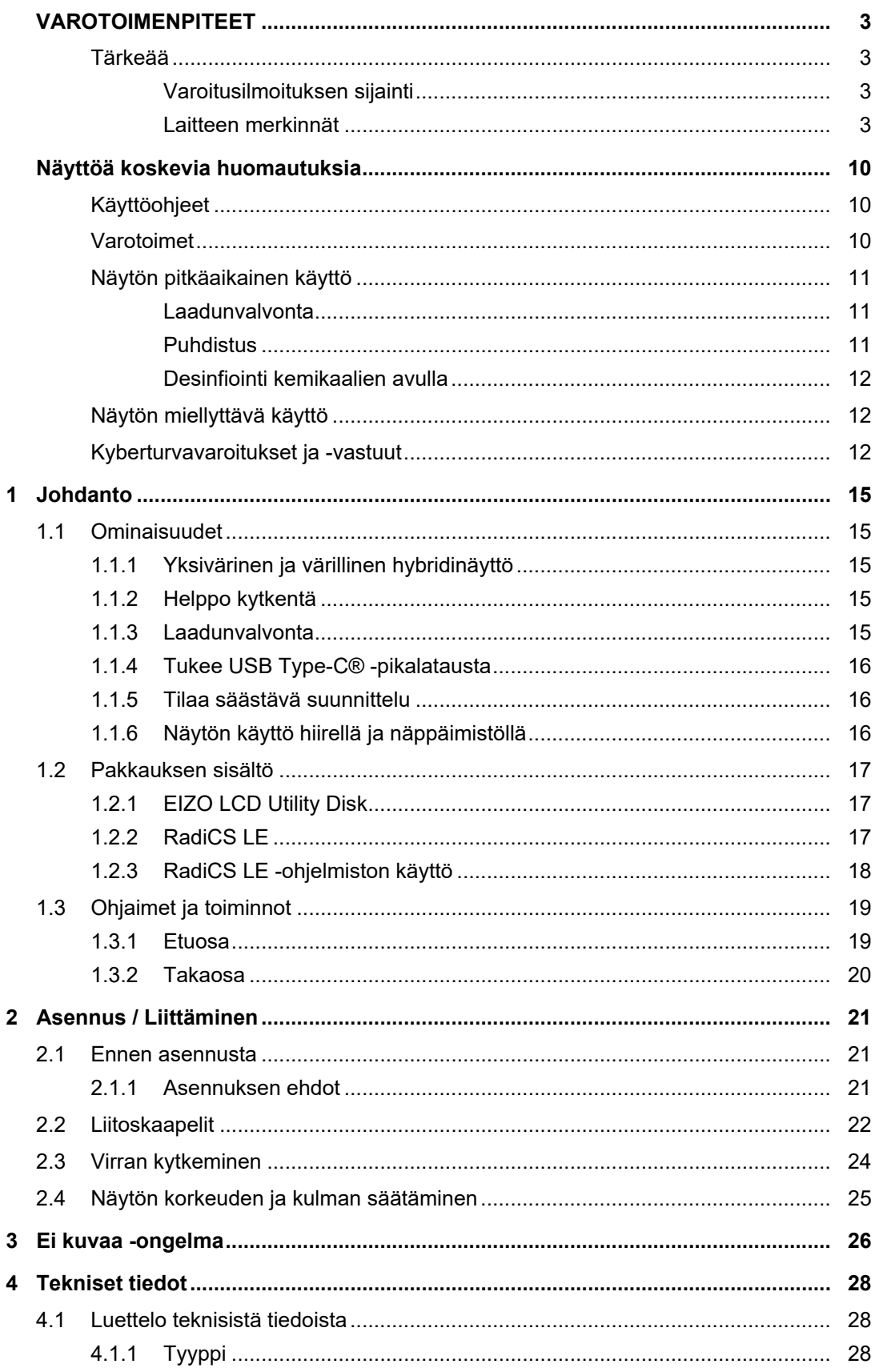

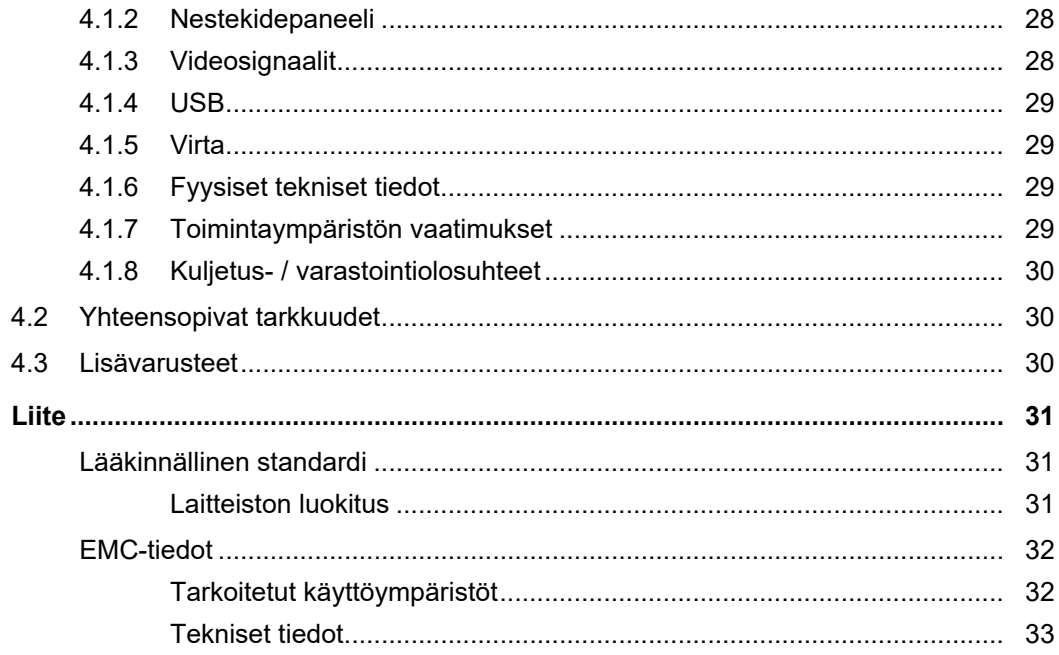

# <span id="page-14-0"></span>**1 Johdanto**

Kiitos, että valitsit EIZOn värinestekidenäytön!

### <span id="page-14-1"></span>**1.1 Ominaisuudet**

### **1.1.1 Yksivärinen ja värillinen hybridinäyttö**

<span id="page-14-2"></span>Kun Hybrid Gamma PXL -toiminto on käytössä, tuote erottaa automaattisesti saman kuvan mustavalkoiset ja värilliset osat pikselitasolla ja näyttää ne optimaalisella astejaolla.

### **1.1.2 Helppo kytkentä**

<span id="page-14-3"></span>Laitteessa on DisplayPort-tuloliittimen lisäksi lähtöliitin.

Lähtöliittimestä ( $\mathbb{P}$ ) signaali voidaan lähettää toiseen näyttöön.

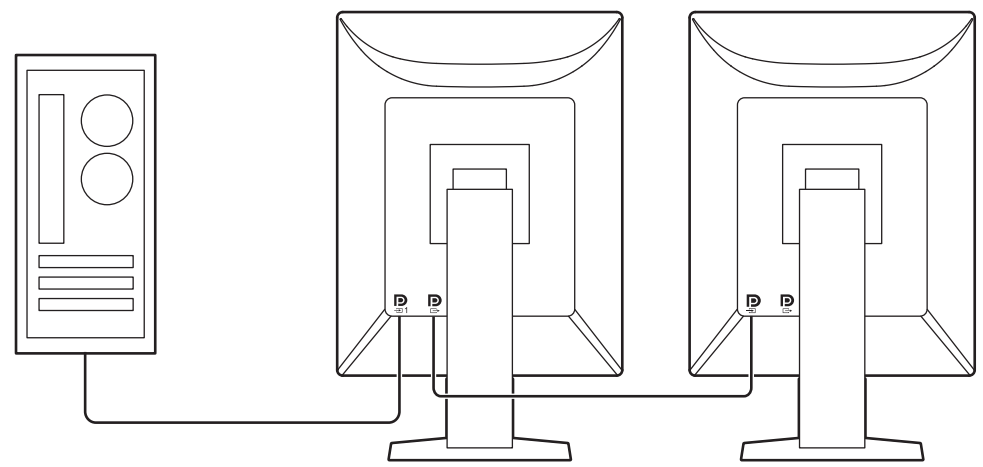

### **1.1.3 Laadunvalvonta**

<span id="page-14-4"></span>• Tässä näytössä on kiinteä kalibrointianturi (sisäänrakennettu etusensori). Tämän anturin avulla näyttö voi suorittaa kalibroinnin (SelfCalibration) ja harmaasävyn tarkistuksen itsenäisesti.

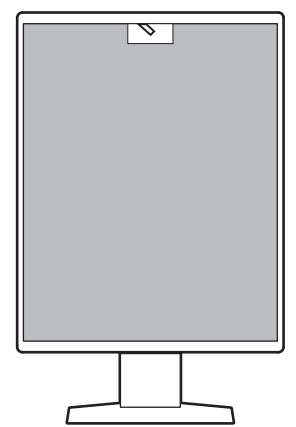

- Mukana tulevalla RadiCS LE:llä voit suorittaa näytön kalibroinnin ja hallita näyttöön liittyvää historiaa.
- RadiCS-laadunvalvontaohjelmistolla voit suorittaa laadunvalvonnan, joka täyttää lääkinnälliset standardit/ohjeet.

### **1.1.4 Tukee USB Type-C® -pikalatausta**

<span id="page-15-0"></span>Toiminto mahdollistaa älypuhelimen tai tabletin lataamisen lyhyessä ajassa.

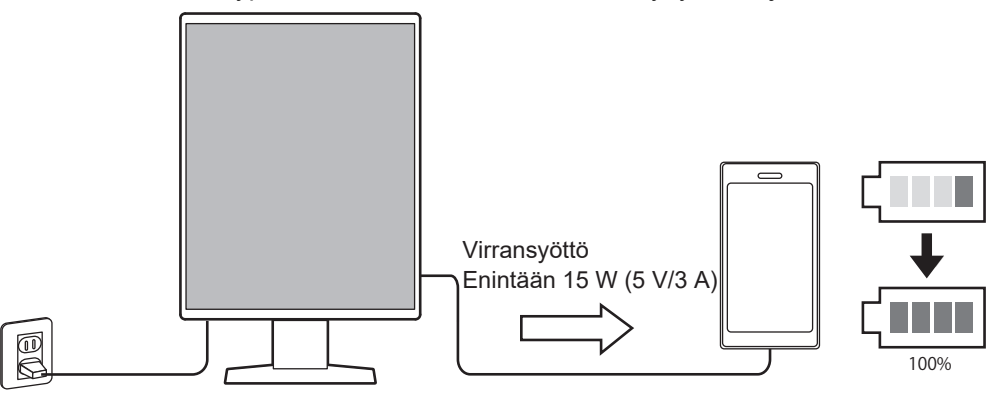

### **1.1.5 Tilaa säästävä suunnittelu**

<span id="page-15-1"></span>Näytössä on kaksi USB upstream -porttia. Voit käyttää kahta PC:tä vain yhdellä USBlaitesarjalla (hiiri, näppäimistö jne.).

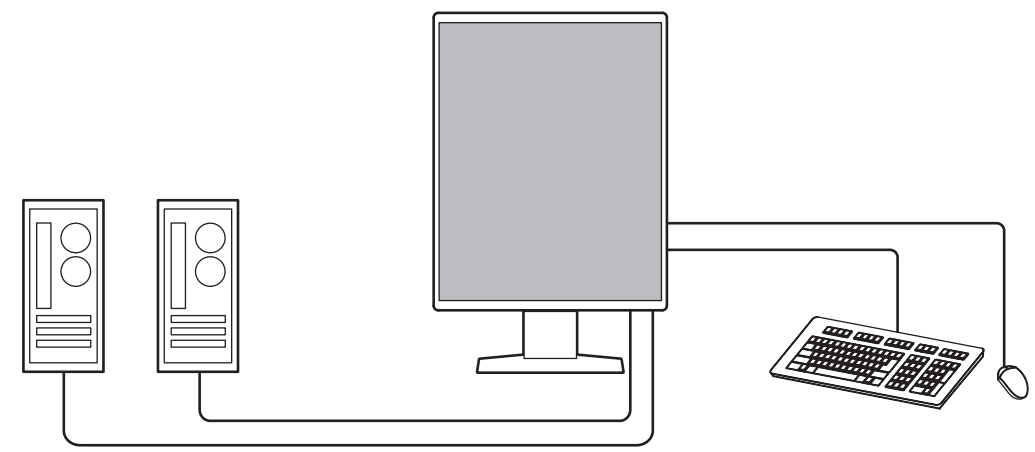

### **1.1.6 Näytön käyttö hiirellä ja näppäimistöllä**

<span id="page-15-2"></span>Kun käytät näytön RadiCS-/RadiCS LE -laadunvalvontaohjelmistoa, voit suorittaa seuraavat näyttötoiminnot hiirellä ja näppäimistöllä:

- CAL Switch -tilojen vaihto
- Tulosignaalien vaihto
- Toiminto, joka määrittää CAL Switch -tilan osaan ruutua ja näyttää kuvan (Point-and-Focus)
- USB-laitteita käyttävien PC:iden vaihtaminen (Switch-and-Go)
- Virransäästötilaan siirtyminen (Backlight Saver)
- Kirkkauden väliaikainen lisääminen, joka helpottaa diagnostiikkakuvien katselua (Instant Backlight Booster)

### **1.2 Pakkauksen sisältö**

<span id="page-16-0"></span>Tarkasta, että kaikki seuraavassa mainitut kohteet löytyvät pakkauksesta. Jos jotain puuttuu tai on vahingoittunut, ota yhteyttä jälleenmyyjääsi tai paikalliseen EIZO-edustajaasi.

#### **Huomautus**

- On suositeltavaa säilyttää laatikko ja pakkausmateriaalit niin, että niitä voi käyttää laitteen siirtämiseen tai kuljettamiseen.
- Näyttö
- Virtajohto

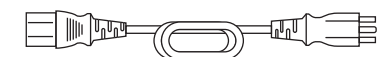

• Digitaalinen signaalikaapeli (DisplayPort – DisplayPort): PP300 x 2

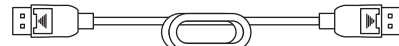

• USB-kaapeli: UU300 x 2

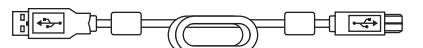

- EIZO LCD Utility Disk (CD-ROM)
- Käyttöohjeet

### **1.2.1 EIZO LCD Utility Disk**

<span id="page-16-1"></span>CD-ROM sisältävää seuraavat kohteet. Katso levyllä olevasta "Readme.txt"-tiedostosta tietoja ohjelmiston käyttöönotosta tai tiedostojen viitemenetelmästä.

- Readme.txt-tiedosto
- Näytön RadiCS LE -laadunvalvontaohjelmisto (Windowsille)
- Käyttöopas
	- Tämän näytön käyttöohjeet
	- Näytön asennusopas
	- RadiCS LE -käyttöopas
- Ulkomitat

### **1.2.2 RadiCS LE**

<span id="page-16-2"></span>RadiCS LE -ohjelmistolla voi suorittaa seuraavat laadunvalvonta- ja näyttötoiminnot. Katso lisätietoja ohjelmistosta tai asetuskäytännöstä RadiCS LE -käyttöoppaasta.

#### **Laadunvalvonta**

- Kalibroinnin suorittaminen
- Testitulosten näyttäminen luettelossa ja testiraportin luominen
- SelfCalibration-kohteen ja suoritusaikataulun asetukset

#### **Näyttötoiminnot**

- CAL Switch -tilojen vaihto
- Tulosignaalien vaihto
- Toiminto, joka määrittää CAL Switch -tilan osaan ruutua ja näyttää kuvan (Point-and-Focus)
- USB-laitteita käyttävien PC:iden vaihtaminen (Switch-and-Go)
- Virransäästötilaan siirtyminen (Backlight Saver)
- Kirkkauden väliaikainen lisääminen, joka helpottaa diagnostiikkakuvien katselua (Instant Backlight Booster)
- Toiminto, joka säätää tekstitilassa olevan näytön kirkkauden automaattisesti ympäristön valaistustason mukaiseksi (Auto Brightness Control)

#### **Huomio**

• RadiCS LE:n tekniset tiedot voivat muuttua ilman erillistä ilmoitusta. RadiCS LE:n uusin versio on saatavilla ja ladattavissa sivustollamme: [\(www.eizoglobal.com\)](https://www.eizoglobal.com)

### **1.2.3 RadiCS LE -ohjelmiston käyttö**

<span id="page-17-0"></span>Katso tietoja RadiCS LE -ohjelmiston asentamisesta ja käytöstä RadiCS LE -ohjelmiston käyttöoppaasta (toimitetaan CD-ROM-levyllä).

Kun käytät RadiCS LE -ohjelmistoa, liitä näyttö PC:hen käyttämällä mukana toimitettua USB-kaapelia. Katso lisätietoja näytön liittämisestä kohdasta [2.2 Liitoskaapelit \[](#page-21-0)[}](#page-21-0) [22\]](#page-21-0).

# <span id="page-18-0"></span>**1.3 Ohjaimet ja toiminnot**

### <span id="page-18-1"></span>**1.3.1 Etuosa**

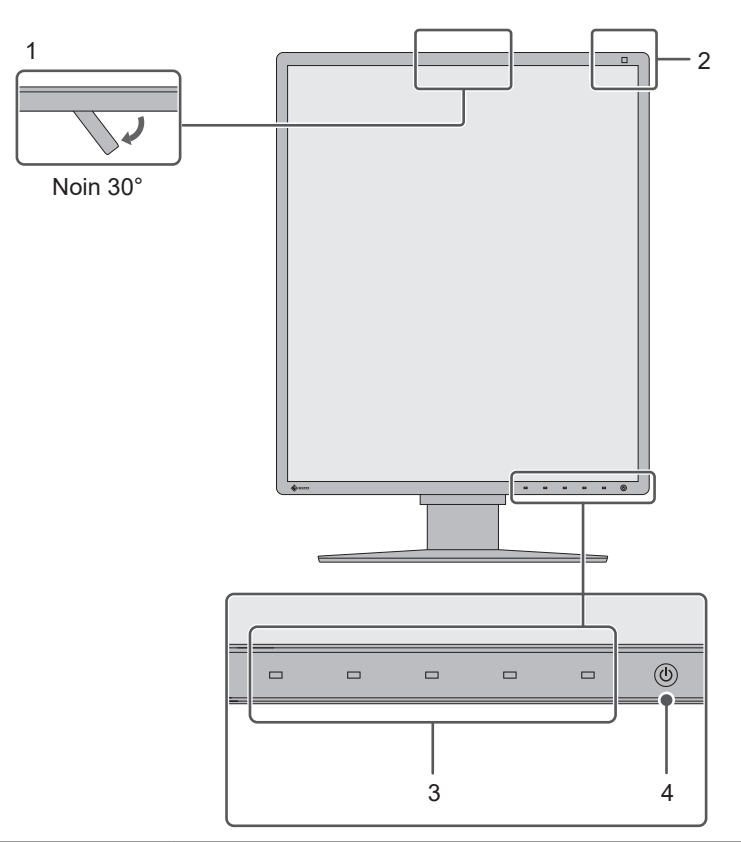

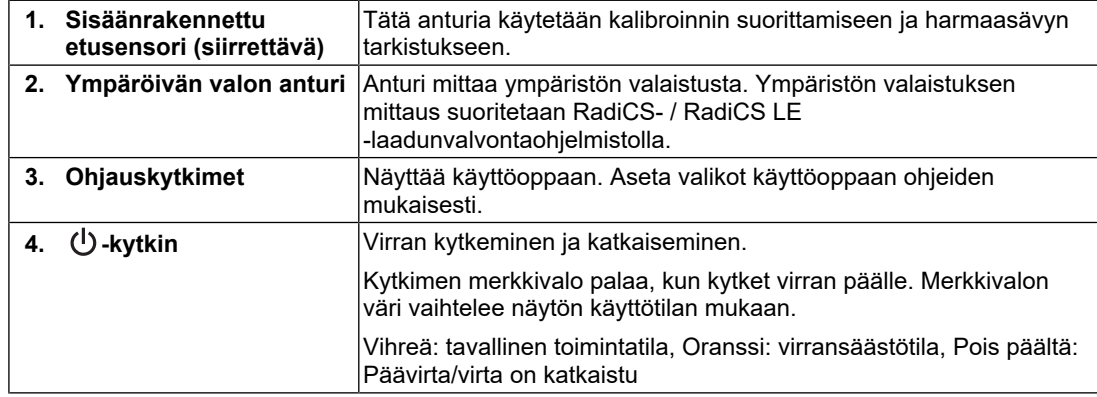

### **1.3.2 Takaosa**

<span id="page-19-0"></span>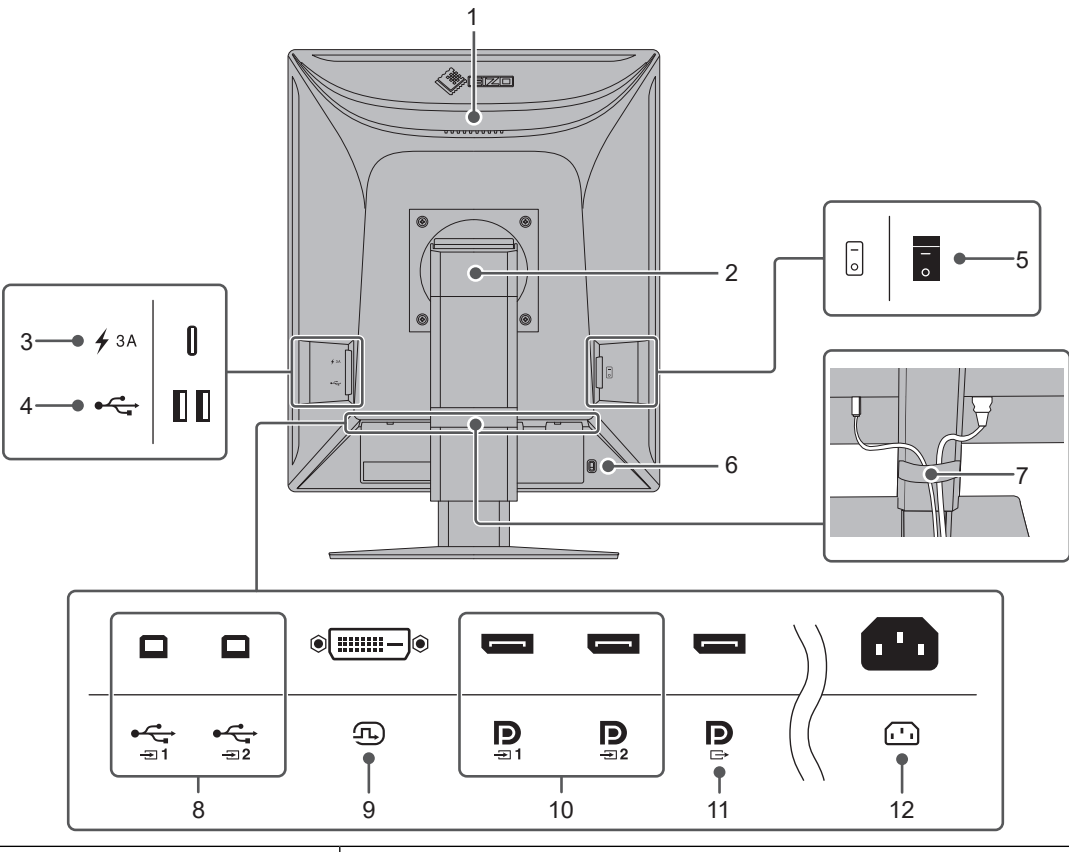

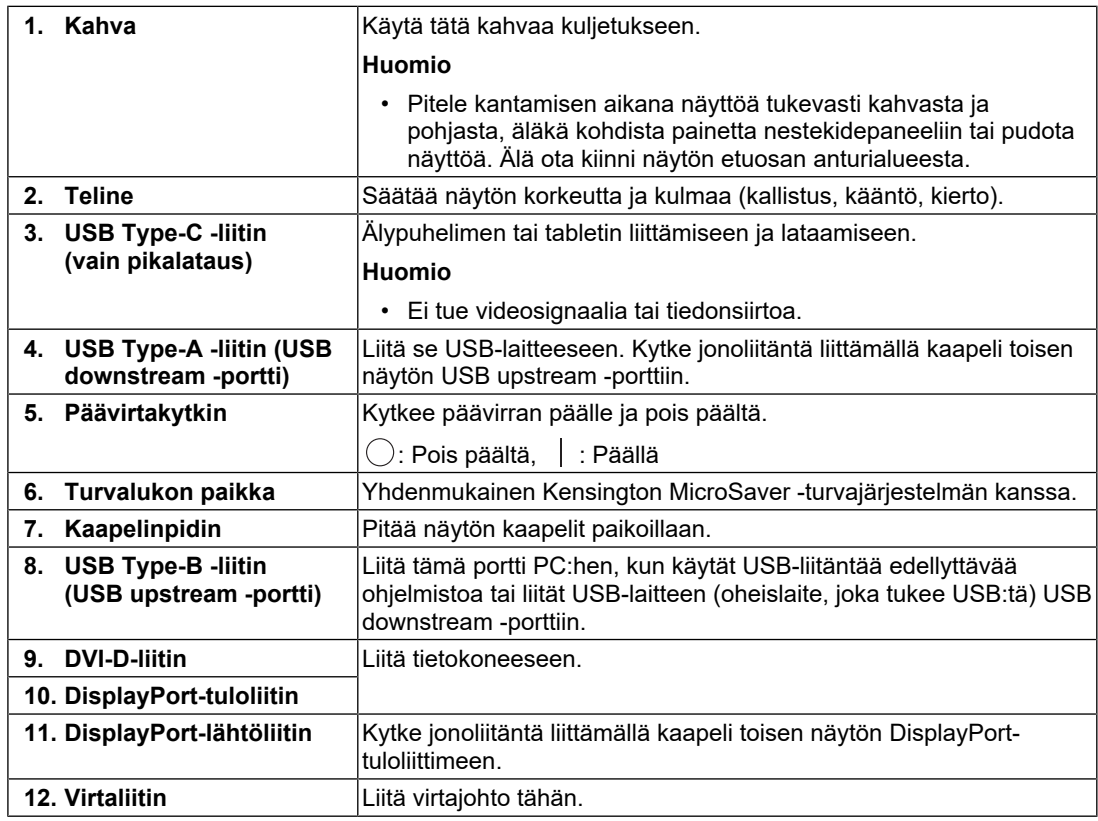

# <span id="page-20-0"></span>**2 Asennus / Liittäminen**

### **2.1 Ennen asennusta**

<span id="page-20-1"></span>Lue huolellisesti [VAROTOIMENPITEET \[](#page-2-0)[}](#page-2-0) [3\]](#page-2-0) ja noudata aina ohjeita.

Jos sijoitat tämän tuotteen lakkapinnoitteiselle pöydälle, tuen pohja voi värjääntyä kumin koostumuksen vuoksi. Tarkista pöydän pinta ennen käyttöä.

### **2.1.1 Asennuksen ehdot**

<span id="page-20-2"></span>Jos näyttö asennetaan telineeseen, varmista, että näytön sivuilla, takana ja yläpuolella on riittävästi tilaa.

### **Huomio**

• Sijoita näyttö niin, että näyttöruutuun ei osu valoa.

### **2.2 Liitoskaapelit**

### <span id="page-21-0"></span>**Huomio**

- Tarkista, että näyttöön, PC:hen ja oheislaitteisiin ei ole kytketty virtaa.
- Kun vaihdat nykyisen näytön tähän näyttöön, katso kohta [4.2 Yhteensopivat tarkkuudet \[](#page-29-1)[}](#page-29-1) [30\]](#page-29-1) ja varmista, että vaihdat PC:n tarkkuusasetuksen ja kuvaruudun virkistystaajuuden tämän näytön mukaisiksi ennen PC:n kytkemistä.
- 1. Liitä signaalikaapelit.

Tarkasta liittimien muoto ja liitä kaapelit. DVI-kaapelin liittämisen jälkeen lukitse liitin kiristämällä kiinnittimet.

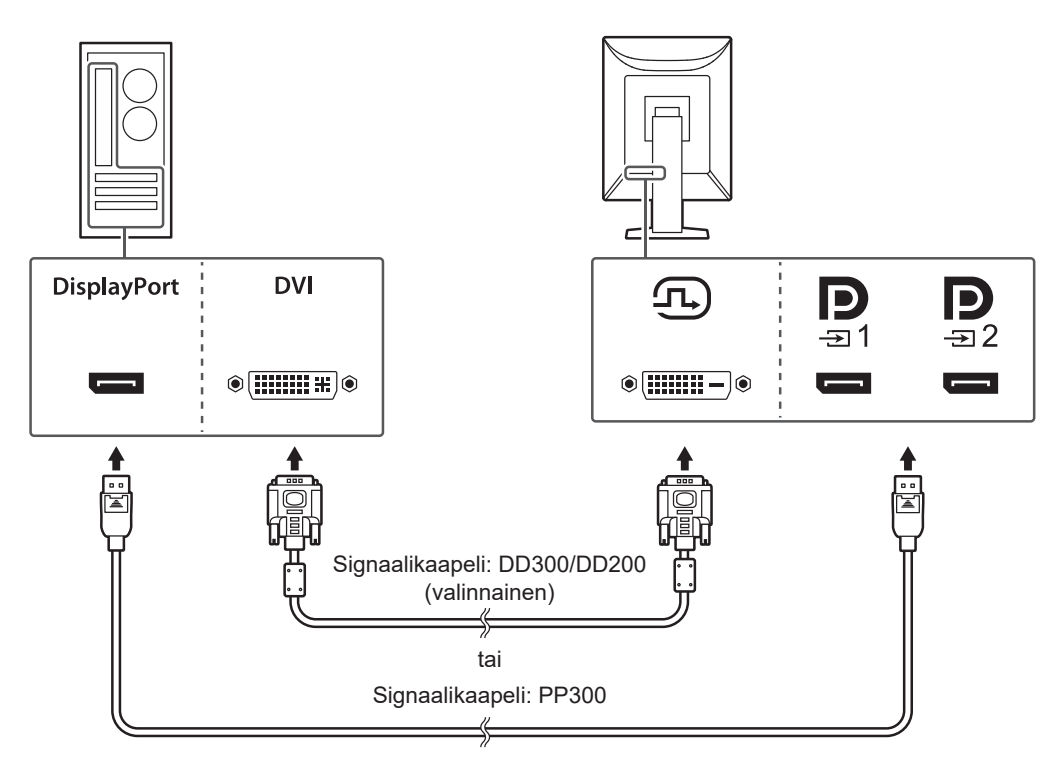

#### **Huomio**

- Näytössä on DisplayPort-tuloliitin ja -lähtöliitin. Kun näyttö liitetään PC:hen, liitä kaapeli tuloliittimeen.
- Kun liität näytön useampaan PC:hen, vaihda tulosignaali. Katso lisätietoja asennusoppaasta (toimitetaan CD-ROM-levyllä).

#### **Huomautus**

• Jos kaapelien asettaminen on vaikeaa, säädä näytön kulmaa.

#### **Kun muita näyttöjä liitetään jonoliitännällä**

Liittimeen  $\mathbf{P}_{\text{max}}$  tuleva signaali lähetetään toiseen näyttöön.

#### **Huomio**

- Katso EIZO-verkkosivustolta lisätietoja näytöistä ja grafiikkakorteista, joita voi käyttää jonoliitäntään: ([www.eizoglobal.com\)](https://www.eizoglobal.com)
- Kun käytössä on jonoliitäntä, liitä kaapeli tuloliittimeen .
- Jonoliitännän kytkentää varten valitse Administrator Settings (Ylläpitäjän asetukset) -valikossa "DisplayPort 1" -asetuksen arvoksi "Version 1.2". Katso lisätietoja asennusoppaasta (toimitetaan CD-ROM-levyllä).
- Poista liitännän  $\mathbb{R}$  suojus ennen signaalikaapelin liittämistä.

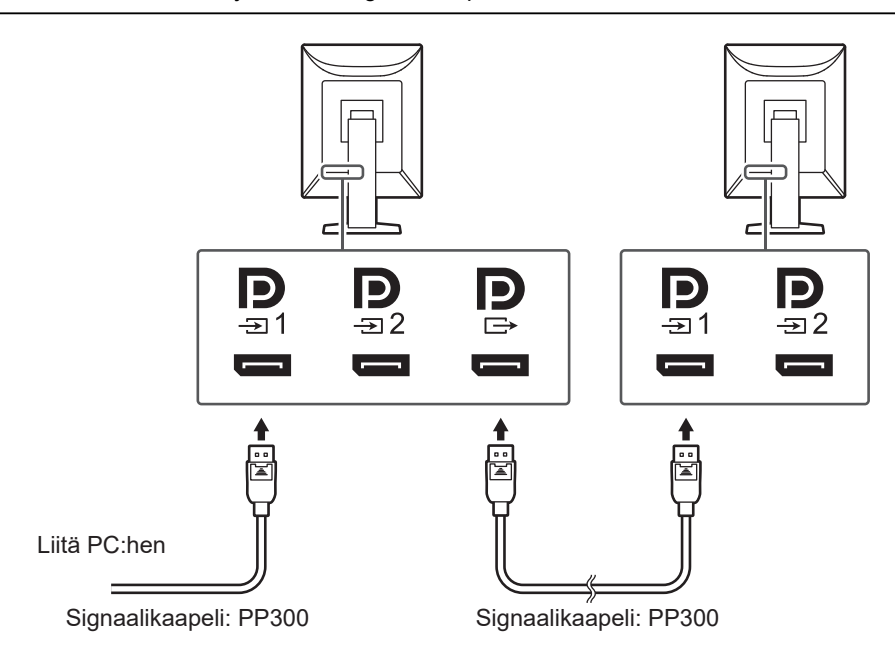

- 2. Kytke virtajohto pistorasiaan ja virtaliitin näyttöön. Aseta virtajohto kunnolla kiinni näyttöön.
- 3. Liitä USB-kaapeli näytön USB upstream -porttiin ja PC:n USB downstream -porttiin. Kaapeliliitäntä vaaditaan, kun käytetään RadiCS- / RadiCS LE -ohjelmistoa tai kun liität USB-laitteen (USB:tä tukeva oheislaite) näyttöön.

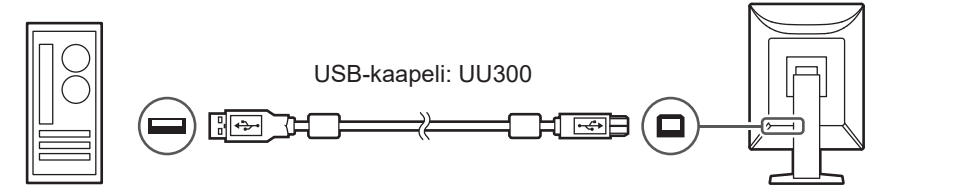

#### **Huomio**

- Kun liität näytön tietokoneeseen, johon on asennettu RadiCS / RadiCS LE, liitä kaapeli liittimeen .숙.<br>-코1
- Poista suojus ennen kuin käytät liitintä  $\frac{1}{2}$ .

#### **Huomautus**

• Kahden USB-laitteita käyttävän PC:n välillä vaihtaminen voidaan toteuttaa liittämällä kaksi PC:tä kahteen näyttöön seuraavassa kuvassa esitetyllä tavalla. Katso lisätietoja USB-laitteita käyttävien PC:iden vaihtamisesta asennusoppaasta (CD-ROM).

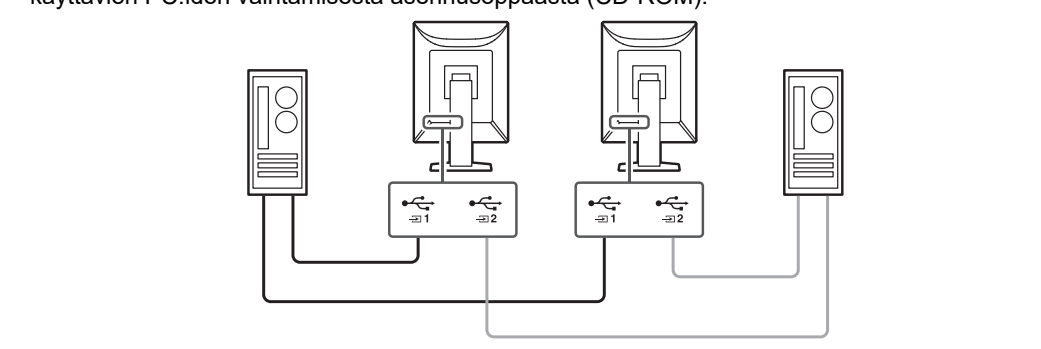

### **2.3 Virran kytkeminen**

<span id="page-23-0"></span>1. Kytke näytön virta päälle  $\bigcup$ -kytkimellä. Näytön virran merkkivalo palaa vihreänä. Jos merkkivalo ei pala, katso [3 Ei kuvaa -ongelma \[](#page-25-0)[}](#page-25-0) [26\].](#page-25-0)

#### **Huomautus**

- Kun näytössä ei ole virtaa, minkä tahansa ohjauskytkimen (paitsi  $(\cdot)$ ) painaminen saa  $(\cdot)$ -merkkivalon vilkkumaan merkiksi virtakytkimen sijainnista.
- 2. Käynnistä PC.

Näyttöön tulee kuva.

Jos näyttöön ei tule kuvaa, katso lisäohjeita luvusta [3 Ei kuvaa -ongelma \[](#page-25-0) $\blacktriangleright$  [26\].](#page-25-0)

#### **Huomio**

- Kun tuote liitetään tietokoneeseen ensimmäistä kertaa tai liittämistapaa vaihdetaan, näytön asetukset, kuten tarkkuus ja mittakaava, eivät välttämättä ole sopivat. Tarkista, että PC:n asetukset ovat oikein.
- Virran säästämiseksi on suositeltavaa katkaista virta virtapainikkeesta. Kun näyttöä ei käytetä, voit kytkeä päävirran pois päältä tai irrottaa verkkovirtapistokkeen, jolloin virtaa ei käytetä lainkaan.

#### **Huomautus**

- Maksimoi näytön käyttöikä hidastamalla kirkkauden heikentymistä ja vähennä virrankulutusta toimimalla seuraavasti:
	- Käytä tietokoneen tai näytön virransäästötoimintoa.
	- Sammuta näyttö käytön jälkeen.

### **2.4 Näytön korkeuden ja kulman säätäminen**

<span id="page-24-0"></span>Pitele näyttöä kiinni kummallakin kädellä ylhäältä ja alhaalta tai vasemmalta ja oikealta, ja säädä näytön korkeus, kallistus ja kääntö optimaalisiksi työskentelyä varten.

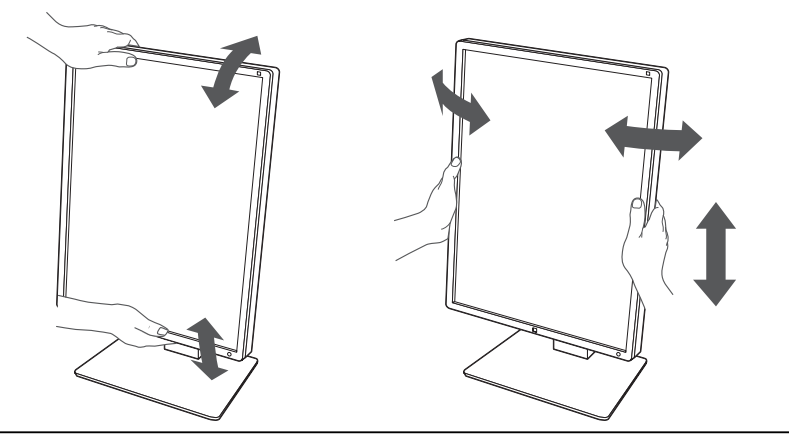

### **Huomio**

- Kun säätö on suoritettu, varmista että kaapelit liitetty oikein.
- Kun korkeus ja kulma on säädetty, vedä kaapelit kaapelinpitimen läpi.

# <span id="page-25-0"></span>**3 Ei kuvaa -ongelma**

### **Virran merkkivalo ei syty**

- Tarkista, onko virtajohto liitetty asianmukaisesti.
- Kytke virta päävirtakytkimestä.
- Kosketa (U-painiketta.
- Katkaise päävirta ja kytke se uudelleen.

### **Virran merkkivalo syttyy: Vihreä**

- Suurenna asetusvalikossa asetuksen "Brightness", "Contrast" tai "Gain" arvoa. Katso lisätietoja asennusoppaasta (toimitetaan CD-ROM-levyllä).
- Katkaise päävirta ja kytke se uudelleen.

### **Virran merkkivalo syttyy: Oranssi**

- Vaihda tulosignaalia. Katso lisätietoja asennusoppaasta (toimitetaan CD-ROM-levyllä).
- Siirrä hiirtä tai paina mitä tahansa näppäimistön näppäintä.
- Varmista, että PC on käynnissä.
- Tarkista, onko signaalikaapeli kytketty oikein. Yhdistä liittimeen  $\mathbb{R}$ , kun valittuna tulosignaalina on "DisplayPort 1", ja liittimeen  $\mathbf{Q}_2$ , kun valittuna tulosignaalina on "DisplayPort 2". Liitäntää  $\mathbb B$  käytetään lähtösignaalia varten, kun jonoliitäntä on käytössä.
- Katkaise päävirta ja kytke se uudelleen.

### **Virran merkkivalo vilkkuu: Oranssi, vihreä**

- Käytä EIZOn määritysten mukaista signaalikaapelia. Katkaise päävirta ja kytke se uudelleen.
- Jos signaalikaapeli on liitetty DisplayPort 1:een  $(\mathbf{P}_n)$ , kokeile vaihtaa DisplayPortversiota. Katso lisätietoja asennusoppaasta (toimitetaan CD-ROM-levyllä).

### **Viesti "No Signal" näkyy näytöllä**

Esimerkki:

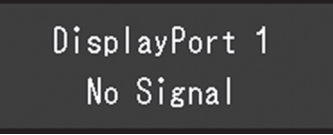

- Yllä oleva viesti voi tulla näkyviin, koska kaikki PC:t eivät lähetä signaalia välittömästi virran kytkemisen jälkeen.
- Varmista, että PC on käynnissä.
- Tarkista, onko signaalikaapeli kytketty oikein. Liitä signaalikaapelit vastaavien tulosignaalien liittimiin.
- Vaihda tulosignaalia. Katso lisätietoja asennusoppaasta (toimitetaan CD-ROM-levyllä).
- Jos signaalikaapeli on liitetty DisplayPort 1:een  $(\mathbf{P})$ , kokeile vaihtaa DisplayPortversiota. Katso lisätietoja asennusoppaasta (toimitetaan CD-ROM-levyllä).
- $\bullet~$  Tarkista, onko signaalikaapeli liitetty oikein. Onko signaalikaapeli liitetty liitäntään  $\mathsf{I}$ , tai DisplayPort-tulosignaalia varten? Liitäntää käytetään lähtösignaalia varten, kun jonoliitäntä on käytössä.
- Katkaise päävirta ja kytke se uudelleen.

# **Viesti "Signal Error" näkyy näytöllä**

Esimerkki:

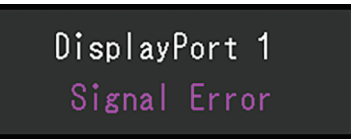

- Tarkista, että PC:n asetukset vastaavat näytön tarkkuus- ja pystytaajuusasetuksia (katso [4.2 Yhteensopivat tarkkuudet \[](#page-29-1)[}](#page-29-1) [30\]\)](#page-29-1).
- Käynnistä PC uudelleen.
- Valitse sopiva asetus näytönohjaimen apuohjelman avulla. Katso lisätiedot näytönohjaimen käyttöoppaasta.

# <span id="page-27-0"></span>**4 Tekniset tiedot**

### <span id="page-27-1"></span>**4.1 Luettelo teknisistä tiedoista**

# **4.1.1 Tyyppi**

<span id="page-27-2"></span>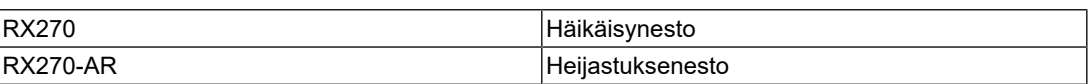

### **4.1.2 Nestekidepaneeli**

<span id="page-27-3"></span>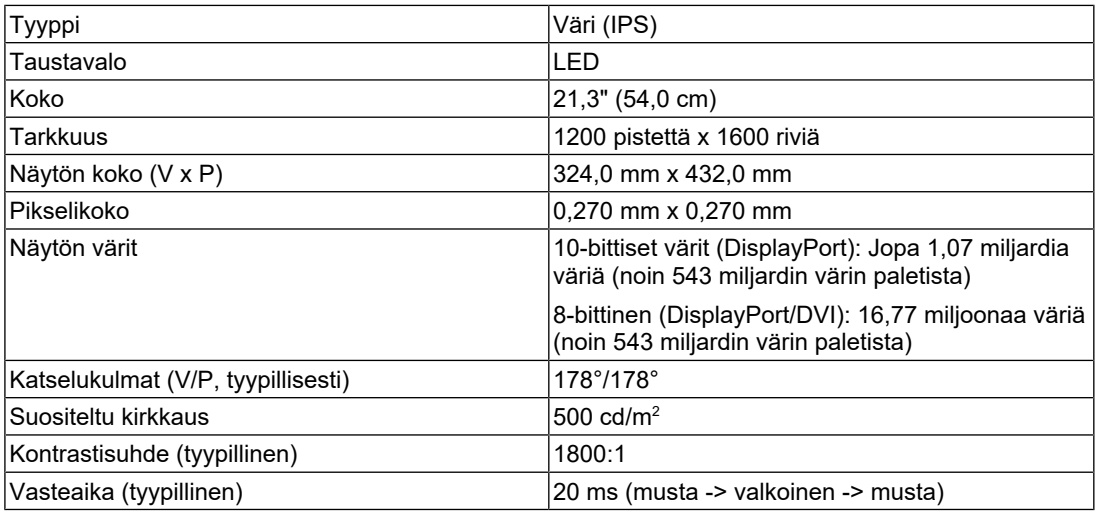

### **4.1.3 Videosignaalit**

<span id="page-27-4"></span>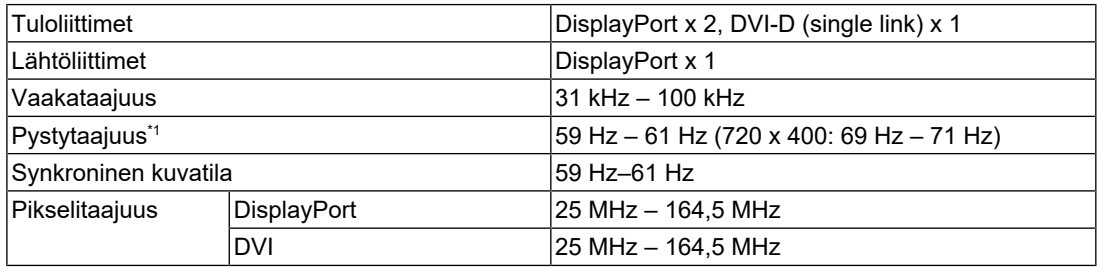

\*1 Tuettu pystytaajuus riippuu tarkkuudesta. Katso lisätietoja kohdasta [4.2 Yhteensopivat tarkkuudet](#page-29-1) [\[](#page-29-1)[}](#page-29-1) [30\]](#page-29-1).

### **4.1.4 USB**

<span id="page-28-0"></span>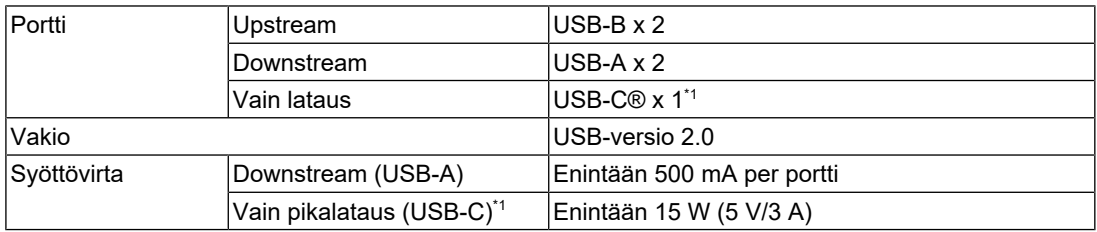

\*1 Vain lataamiseen. Ei tue videosignaalia tai tiedonsiirtoa.

### **4.1.5 Virta**

<span id="page-28-1"></span>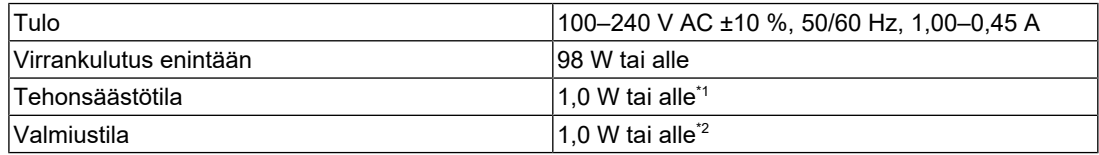

\*1 Kun DisplayPort 1 -tuloa käytetään, USB upstream -portti ei ole liitettynä, "Power Save": "High", "DP Power Save": "On", "DisplayPort 1": "Version 1.1", ulkoista kuormaa ei ole liitettynä

\*2 Kun USB upstream -portti ei ole liitettynä, "DP Power Save": "On", "DisplayPort 1": "Version 1.1", ulkoista kuormaa ei ole liitettynä

### **4.1.6 Fyysiset tekniset tiedot**

<span id="page-28-2"></span>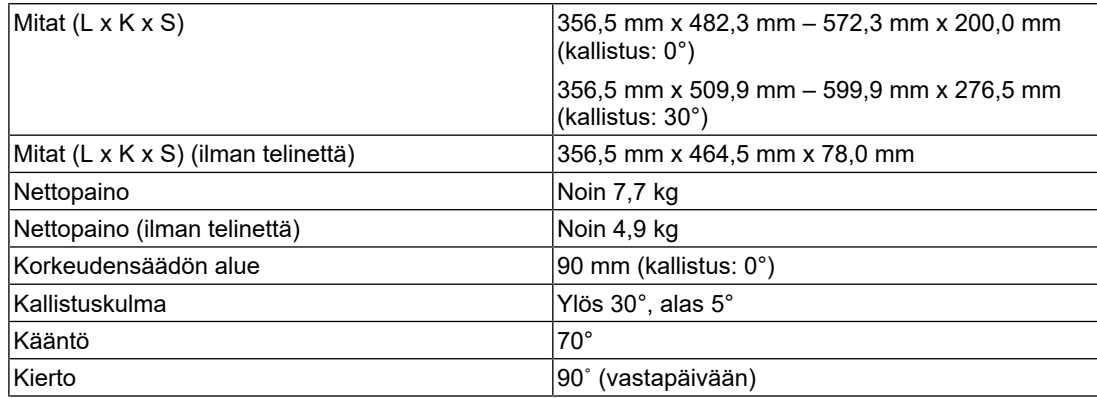

### **4.1.7 Toimintaympäristön vaatimukset**

<span id="page-28-3"></span>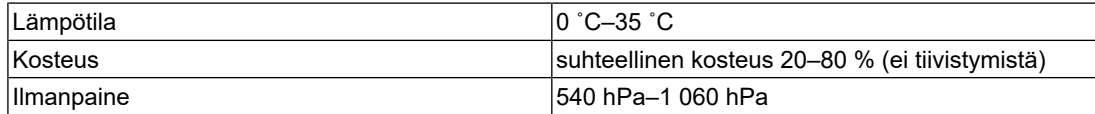

### **4.1.8 Kuljetus- / varastointiolosuhteet**

<span id="page-29-0"></span>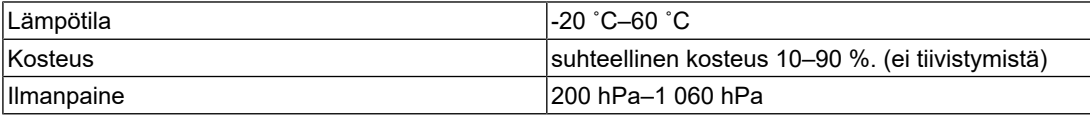

### **4.2 Yhteensopivat tarkkuudet**

<span id="page-29-1"></span>Näyttö tukee seuraavia tarkkuuksia.

✓: Tuettu, –: Ei tuettu

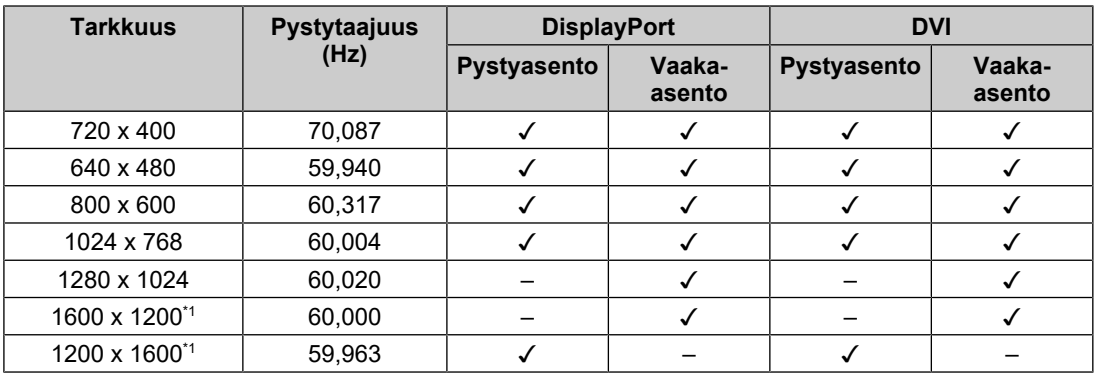

\*1 Suositeltu tarkkuus

### **4.3 Lisävarusteet**

<span id="page-29-2"></span>Seuraavia lisävarusteita on saatavana erikseen.

Viimeisimmät tiedot valinnaisista lisävarusteista sekä tietoja uusimmista yhteensopivista näytönohjaimista saat sivustoltamme.

([www.eizoglobal.com](https://www.eizoglobal.com))

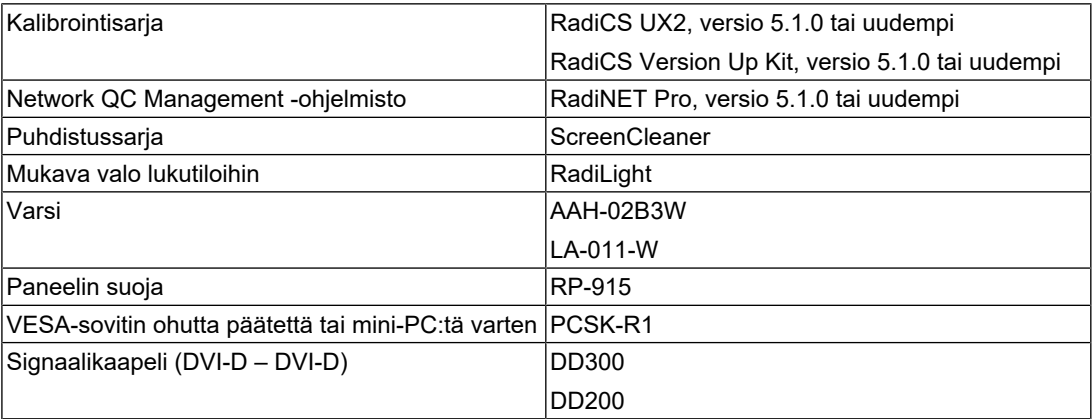

### <span id="page-30-1"></span><span id="page-30-0"></span>**Lääkinnällinen standardi**

- On varmistettava, että lopullinen järjestelmä on standardin IEC60601-1-1 vaatimusten mukainen.
- Sähkövirralla toimivat laitteet voivat lähettää sähkömagneettisia aaltoja, jotka voivat vaikuttaa näyttöön, rajoittaa sen toimintaa tai vahingoittaa näyttöä. Asenna laitteet valvottuun tilaan, jossa tällaiset vaikutukset voidaan välttää.

### <span id="page-30-2"></span>**Laitteiston luokitus**

- Suojaustyyppi sähköiskua vastaan: Luokka I
- EMC-luokka: IEC60601-1-2 ryhmä 1 luokka B
- Lääkinnällisen laitteen luokitus (EU): Luokka I
- Käyttötila: Jatkuva
- IP-luokka: IPX0

### <span id="page-31-0"></span>**EMC-tiedot**

RadiForce-sarjalla on mahdollista esittää lääketieteellisiä kuvia asianmukaisesti.

#### <span id="page-31-1"></span>**Tarkoitetut käyttöympäristöt**

RadiForce-sarja on tarkoitettu käytettäväksi seuraavissa ympäristöissä

• Ammattimaiset terveydenhuoltoympäristöt, kuten klinikat ja sairaalat

RadiForce-sarja ei sovi käytettäväksi seuraavissa ympäristöissä:

- kotiterveydenhuoltoympäristöissä
- korkeataajuuksisten kirurgisten laitteistojen, kuten sähkökirurgisen veitsen, läheisyydessä
- lyhytaaltoterapialaitteistojen läheisyydessä
- lääketieteellisissä MRI:n laitteistojärjestelmiä sisältävissä RF-suojatuissa huoneissa
- suojatuissa paikoissa erityisympäristöissä
- asennettuna ajoneuvoihin, mukaan lukien ambulanssit
- muissa erityisympäristöissä.

#### 八 **VAROITUS**

• RadiForce-sarja edellyttää tiettyjä varotoimenpiteitä EMC-häiriöiden suhteen, ja se on asennettava. Sinun on luettava huolellisesti tämän asiakirjan EMC-tiedot ja "VAROTOIMENPITEET"-osio ja noudatettava seuraavia ohjeita, kun asennat ja käytät tuotetta.

#### 八 **VAROITUS**

• RadiForce-sarjan laitteita ei saa käyttää muiden laitteiden vieressä tai pinottuna muiden laitteiden kanssa. Jos käyttö muiden laitteiden vieressä tai pinossa on tarpeen, varmista, että laite tai järjestelmä toimii normaalisti kokoonpanossa, jossa sitä käytetään.

### **VAROITUS**

• Kun käytät kannettavaa RF-tiedonsiirtolaitetta, pidä se vähintään 30 cm:n (12 tuuman) päässä RadiForce-sarjan kaikista osista, mukaan lukien kaapeleista. Muuten laitteiston suorituskyky saattaa heiketä.

### **VAROITUS**

• Jokainen, joka liittää lisälaitteita signaalin tulo- tai lähtöosiin, jotka ovat osa lääketieteellisen järjestelmän kokoonpanoa, vastaa siitä, että järjestelmä täyttää IEC60601-1-2-standardin vaatimukset.

### **VAROITUS**

• Älä koske signaalin tulo-/lähtöliittimiin käyttäessäsi RadiForce-sarjaa. Se saattaa vaikuttaa näytettävään kuvaan.

• Käytä vain tuotteeseen liitettyjä tai EIZOn suosittelemia kaapeleita.

Muiden kuin EIZOn suosittelemien tai tuotteen mukana tarjoamien kaapelien käyttö voi lisätä sähkömagneettisia päästöjä tai vähentää laitteiston sähkömagneettista immuniteettia ja aiheuttaa virheellisen toiminnan.

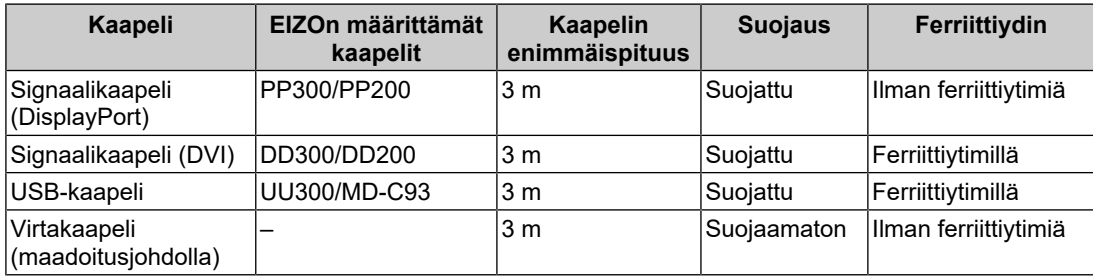

### <span id="page-32-0"></span>**Tekniset tiedot**

#### **Sähkömagneettiset päästöt**

RadiForce-sarja on tarkoitettu käytettäväksi jäljempänä määritetyissä sähkömagneettisissa ympäristöissä.

Asiakkaan tai RadiForce-sarjan laitteiden käyttäjän on varmistettava, että laitetta käytetään asianmukaisessa ympäristössä.

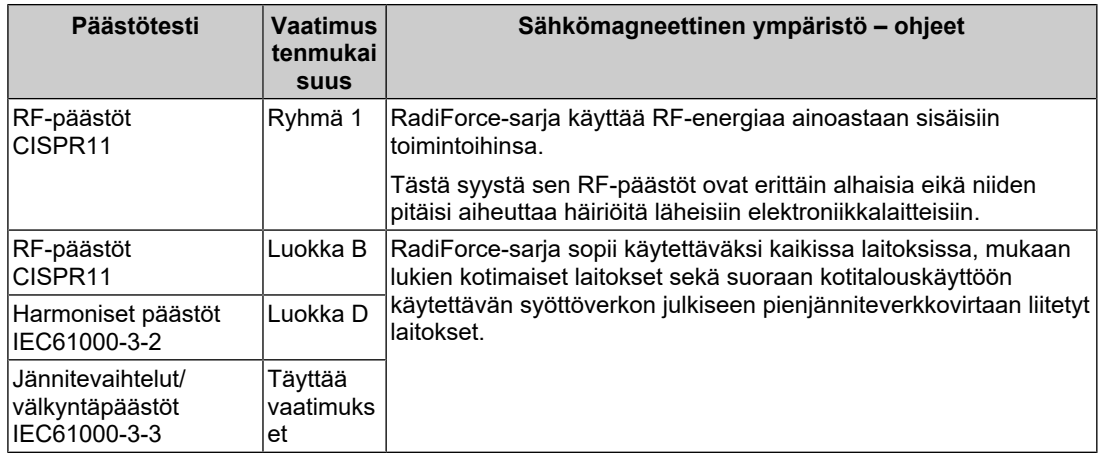

#### **Sähkömagneettinen immuniteetti**

RadiForce-sarja on testattu seuraavilla vaatimustenmukaisuustasoilla (C) standardissa IEC60601-1-2 määritettyjen ammattimaisten terveydenhuoltolaitosympäristöjen testivaatimusten (T) mukaisesti.

Asiakkaan tai RadiForce-sarjan laitteiden käyttäjän on varmistettava, että laitetta käytetään asianmukaisessa ympäristössä.

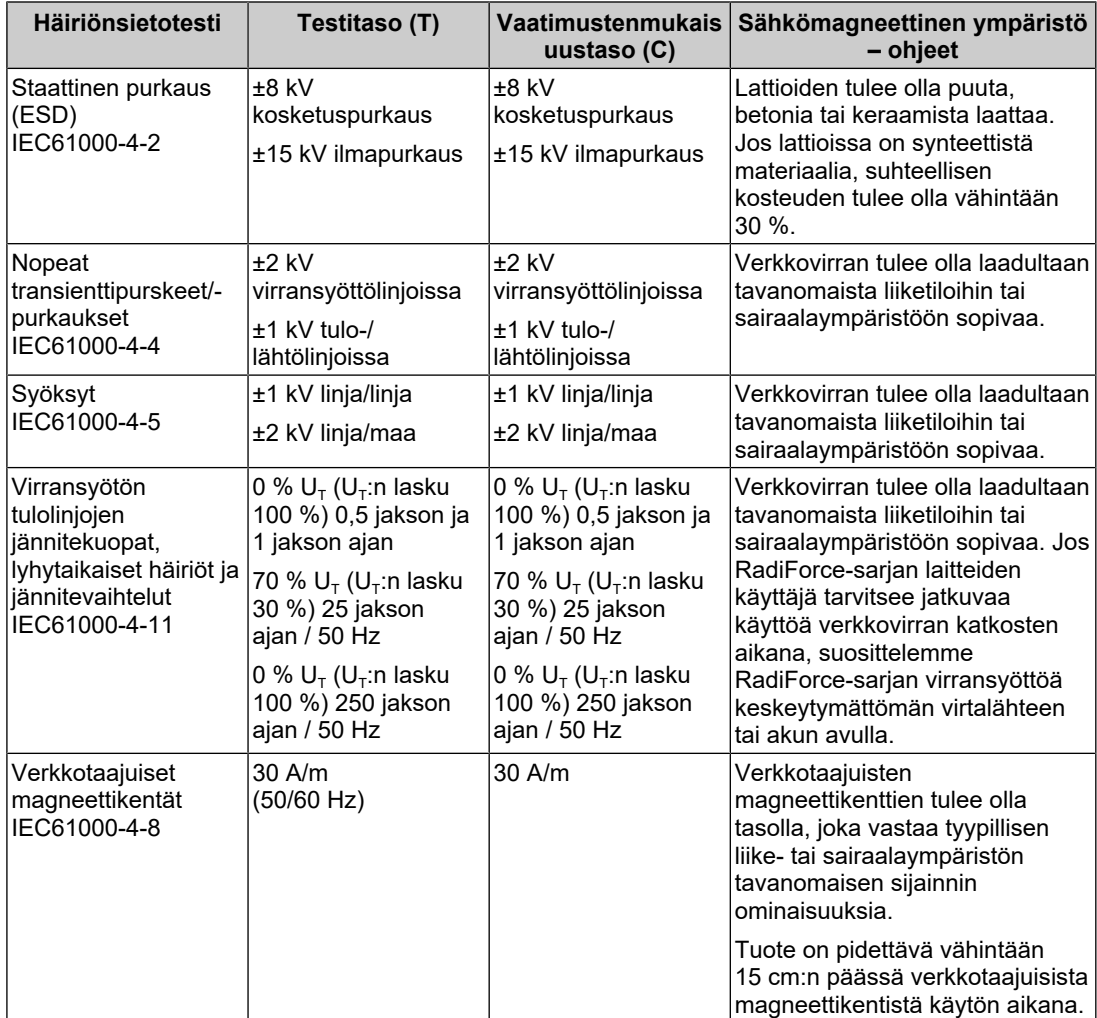

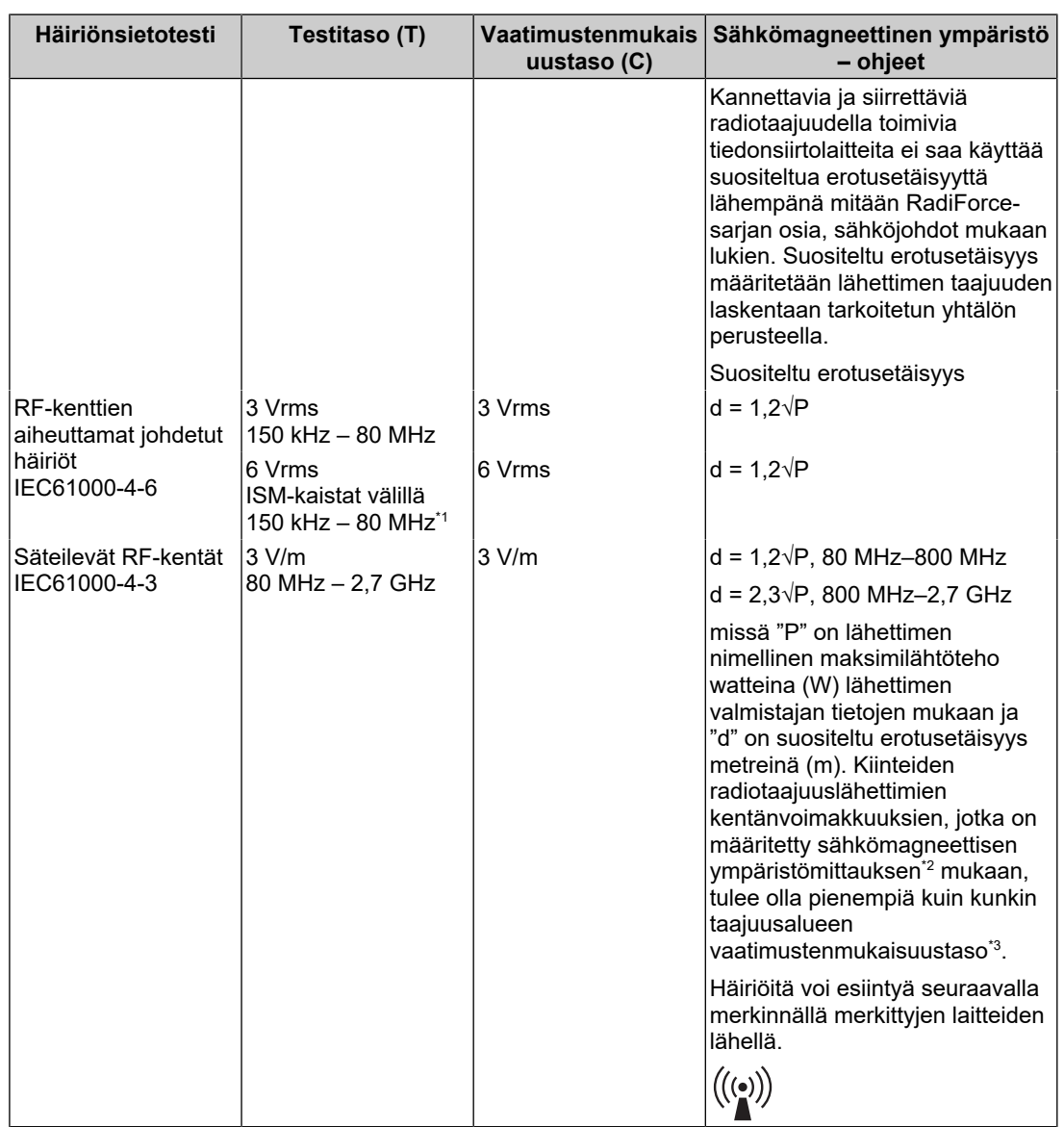

#### **Huomautus**

- $\cdot$  U<sub>T</sub> on vaihtovirtajännite ennen testitason soveltamista.
- 80 MHz:n ja 800 MHz:n taajuuksissa käytetään korkeampaa taajuusaluetta.
- Nämä RF-kenttien tai säteilevien RF-kenttien aiheuttamia johtavia häiriöitä koskevat ohjeet eivät välttämättä päde kaikissa tilanteissa. Sähkömagneettisen kentän etenemiseen vaikuttavat absorptio ja heijastuminen rakenteista, esineistä ja ihmisistä.
- \*1 ISM-radiotaajuusalueet (teollinen, tieteellinen ja lääketieteellinen käyttö) välillä 150–80 MHz ovat 6,765 MHz – 6,795 MHz, 13,553 MHz – 13,567 MHz, 26,957 MHz – 27,283 MHz ja 40,66 MHz – 40,70 MHz.
- \*2 Kiinteiden lähettimien, kuten radiopuhelinten (matkapuhelinten / langattomien puhelinten) ja maaradioliikenteen tukiasemien, radioamatööriverkkojen, AM- ja FM-radiolähetysten sekä TVlähetysten, kentänvoimakkuuksia ei voida teoreettisesti ennustaa tarkasti. Jotta kiinteiden radiotaajuuslähettimien sähkömagneettista ympäristöä voidaan arvioida, asennuspaikalla kannattaa tehdä sähkömagneettinen mittaus. Jos mitattu kentänvoimakkuus RadiForce-sarjan laitteiden käyttöpaikalla ylittää sallitun edellä mainitun radiotaajuuden vaatimustenmukaisuustason, RadiForce-sarjan laitteita on tarkkailtava, jotta varmistetaan normaali

toiminta. Jos toiminnassa havaitaan häiriöitä, lisätoimet, kuten RadiForce-sarjan laitteiden uusi suuntaus tai sijoitus, voivat olla tarpeen.

 $*3$  Taajuusalueella 150 kHz – 80 MHz kentänvoimakkuuksien tulee olla alle 3 V/m.

#### **Kannettavien tai siirrettävien radiotaajuudella toimivien tietoliikennelaitteiden ja RadiForce-sarjan laitteiden väliset suositeltavat erotusetäisyydet**

RadiForce-sarja on tarkoitettu käytettäväksi sähkömagneettisessa ympäristössä, jossa valvotaan radiotaajuushäiriötä. Asiakas tai RadiForce-sarjan laitteiden käyttäjä voi ehkäistä sähkömagneettisia häiriöitä säilyttämällä vähimmäisetäisyyden (30 cm) kannettavien ja siirrettävien radiotaajuudella toimivien tietoliikennelaitteiden (lähettimien) ja RadiForcesarjan laitteiden välillä. RadiForce-sarja on testattu seuraavilla vaatimustenmukaisuustasoilla (C) sähkömagneettisen kentän läheisyyden häiriönsietotestitason vaatimuksia (T) varten seuraaville radiotaajuudella toimiville tietoliikennepalveluille.

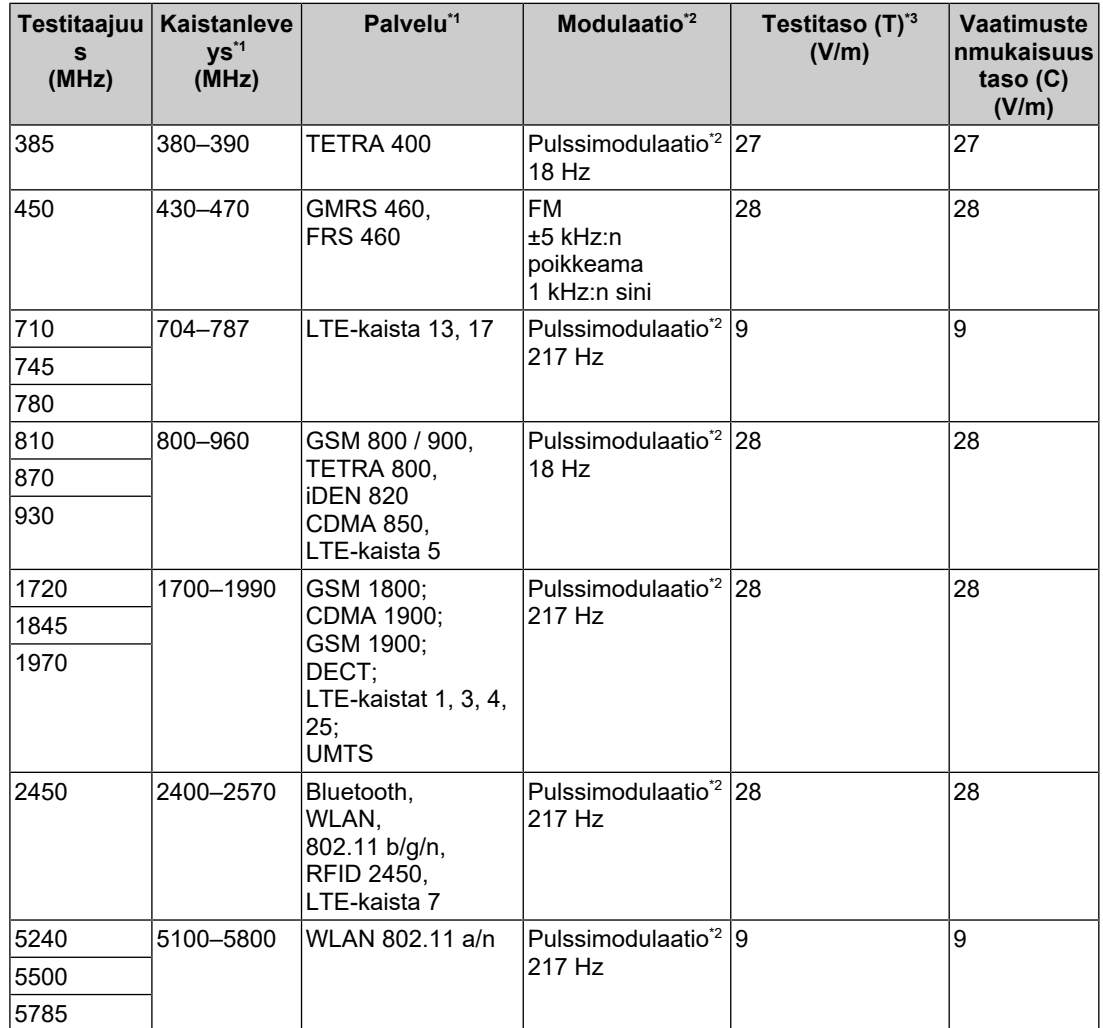

\*1 Joissakin palveluissa vain lähetystaajuudet sisältyvät mukaan.

\*2 Kantoaaltoja moduloidaan käyttämällä 50 % pulssisuhteen kanttiaaltosignaalia.

\*3 Testitasot laskettiin enimmäisteholla ja 30 cm:n erotusetäisyydellä.

Liite

Asiakas tai RadiForce-sarjan laitteiden käyttäjä voi ehkäistä magneettikentän läheisyyden aiheuttamia häiriöitä säilyttämällä vähimmäisetäisyyden (15 cm) radiotaajuudella toimivien lähettimien ja RadiForce-sarjan laitteiden välillä. RadiForce-sarja on testattu seuraavilla vaatimustenmukaisuustasoilla (C) magneettikentän läheisyyden häiriönsietotestitasojen vaatimuksia (T) varten.

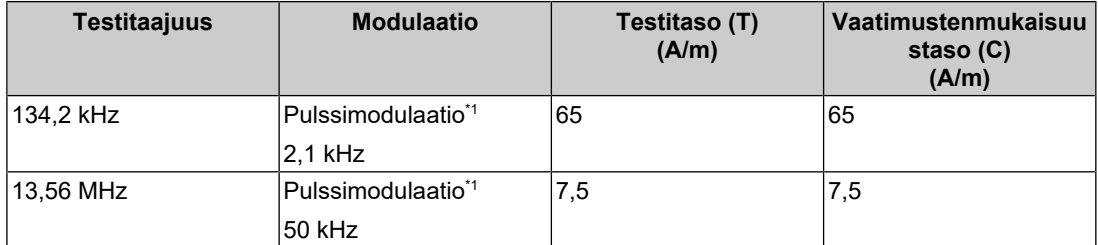

\*1 Kantoaaltoja moduloidaan käyttämällä 50 % pulssisuhteen kanttiaaltosignaalia.

Muiden kannettavien ja siirrettävien radiotaajuudella toimivien tietoliikennelaitteiden (lähettimien) ja RadiForce-sarjan laitteiden välisten vähimmäisetäisyyksien suositukset on annettu jäljempänä perustuen tietoliikennelaitteiden maksimilähtötehoon.

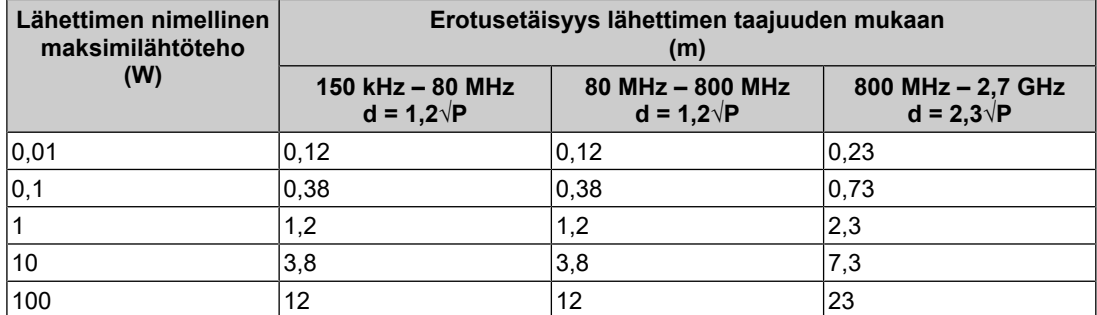

Lähettimille, joiden nimellistä maksimilähtötehoa ei ole mainittu yllä, voidaan arvioida suositeltu erotusetäisyys "d" metreinä (m) käyttämällä lähettimen taajuuden laskennassa käytettävää yhtälöä, missä "P" on lähettimen maksimilähtöteho watteina (W) lähettimen valmistajan antamien tietojen mukaan.

#### **Huomautus**

- 80 MHz:n ja 800 MHz:n taajuuksissa tulee käyttää korkeampaa taajuusaluetta koskevaa erotusetäisyyttä.
- Nämä RF-kenttien tai säteilevien RF-kenttien aiheuttamia johtavia häiriöitä koskevat ohjeet eivät välttämättä päde kaikissa tilanteissa. Sähkömagneettisen kentän etenemiseen vaikuttavat absorptio ja heijastuminen rakenteista, esineistä ja ihmisistä.

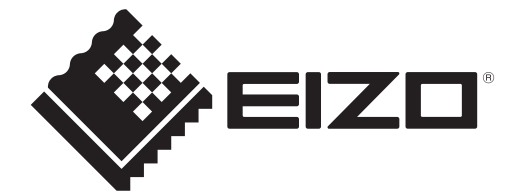

### **EIZO** Corporation

153 Shimokashiwano, Hakusan, Ishikawa 924-8566 Japan

**EIZO GmbH** EC REP Carl-Benz-Straße 3, 76761 Rülzheim, Germany

艺卓显像技术(苏州)有限公司 中国苏州市苏州工业园区展业路8号中新科技工业坊5B

EIZO Limited UK Responsible Person

1 Queens Square, Ascot Business Park, Lyndhurst Road, Ascot, Berkshire, SL5 9FE, UK

**EIZO AG** 

CH REP Moosacherstrasse 6, Au, CH-8820 Wädenswil, Switzerland

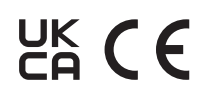

00N0N337AZ IFU-RX270